# **WebNACCSにおける包括保険関連業務**

#### 目次

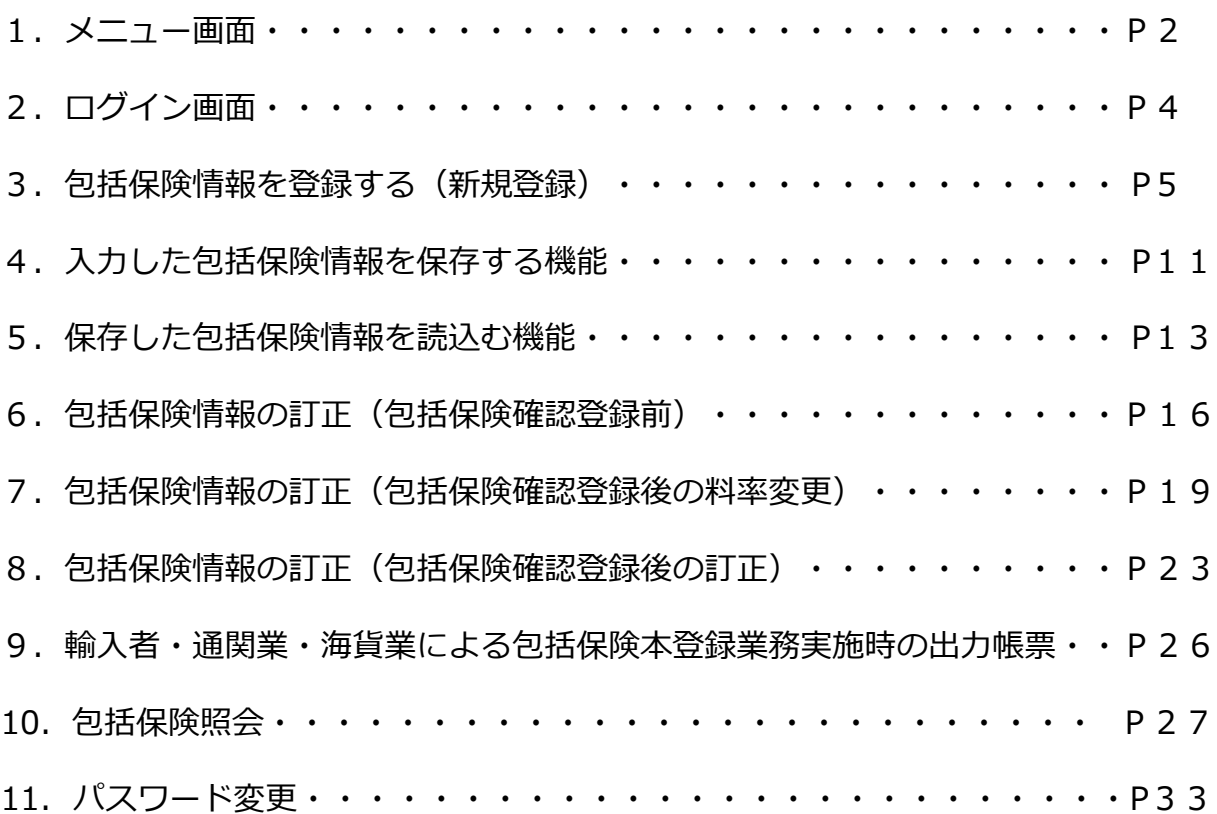

1**ONACCS** 

## **1.メニュー画面(1)**

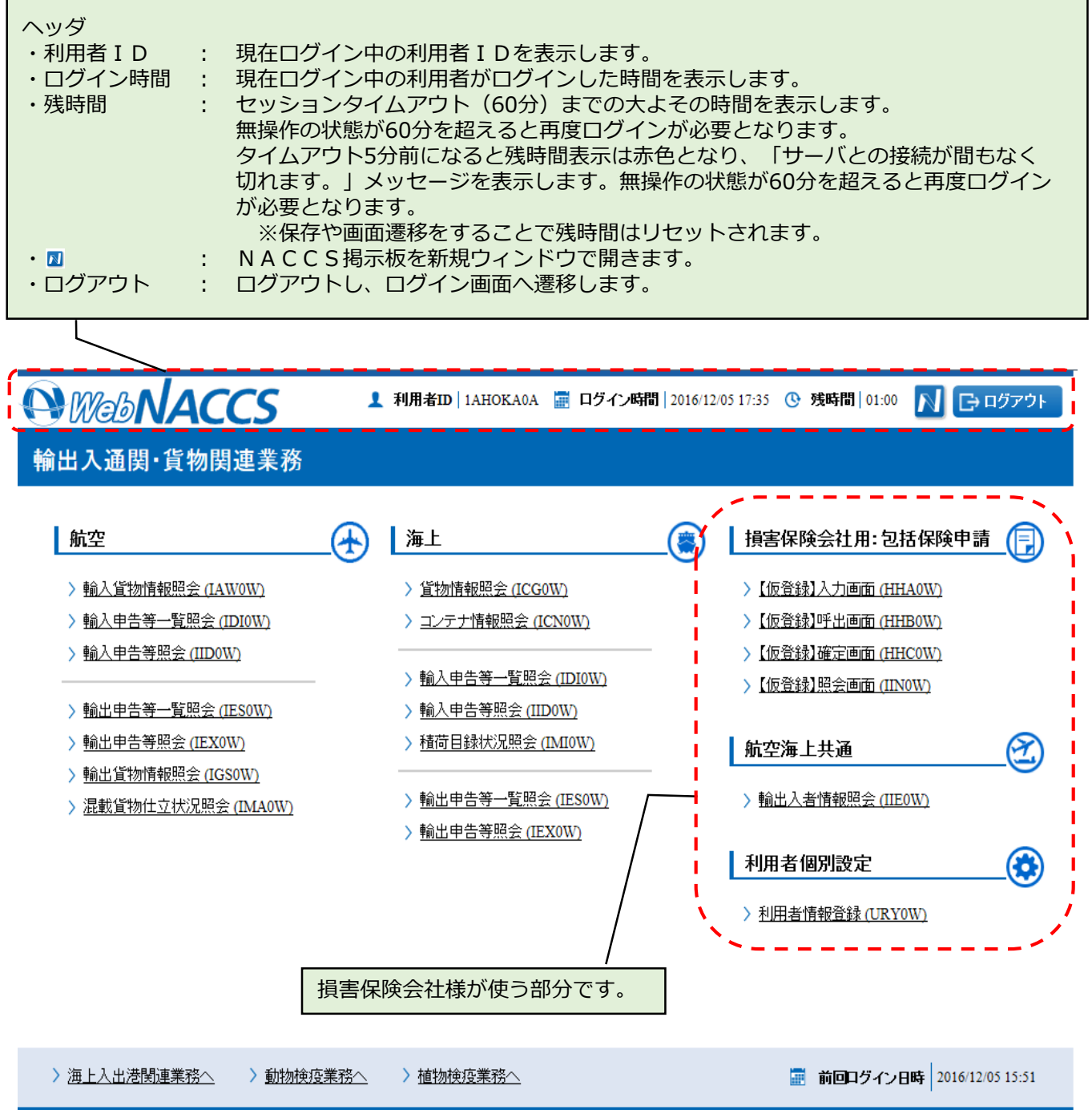

Copyright @ Nippon Automated Cargo And Port Consolidated System, (NACCS) Inc.No reproduction or republication without written permission

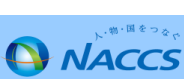

 $\mathfrak{D}$ 

## **1.メニュー画面(2)**

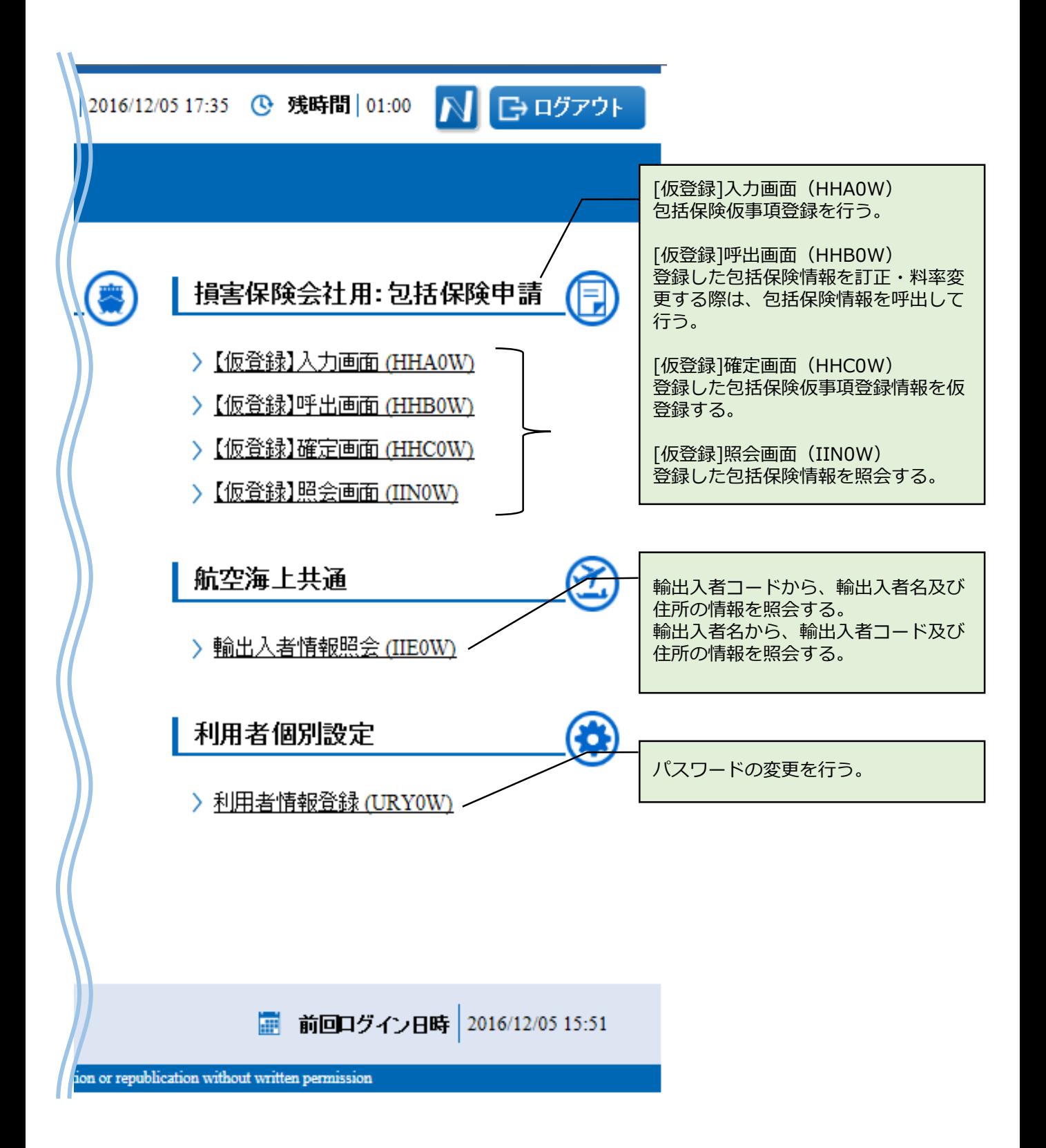

3**Q NACCS** 

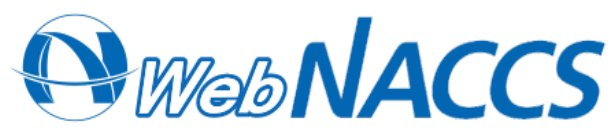

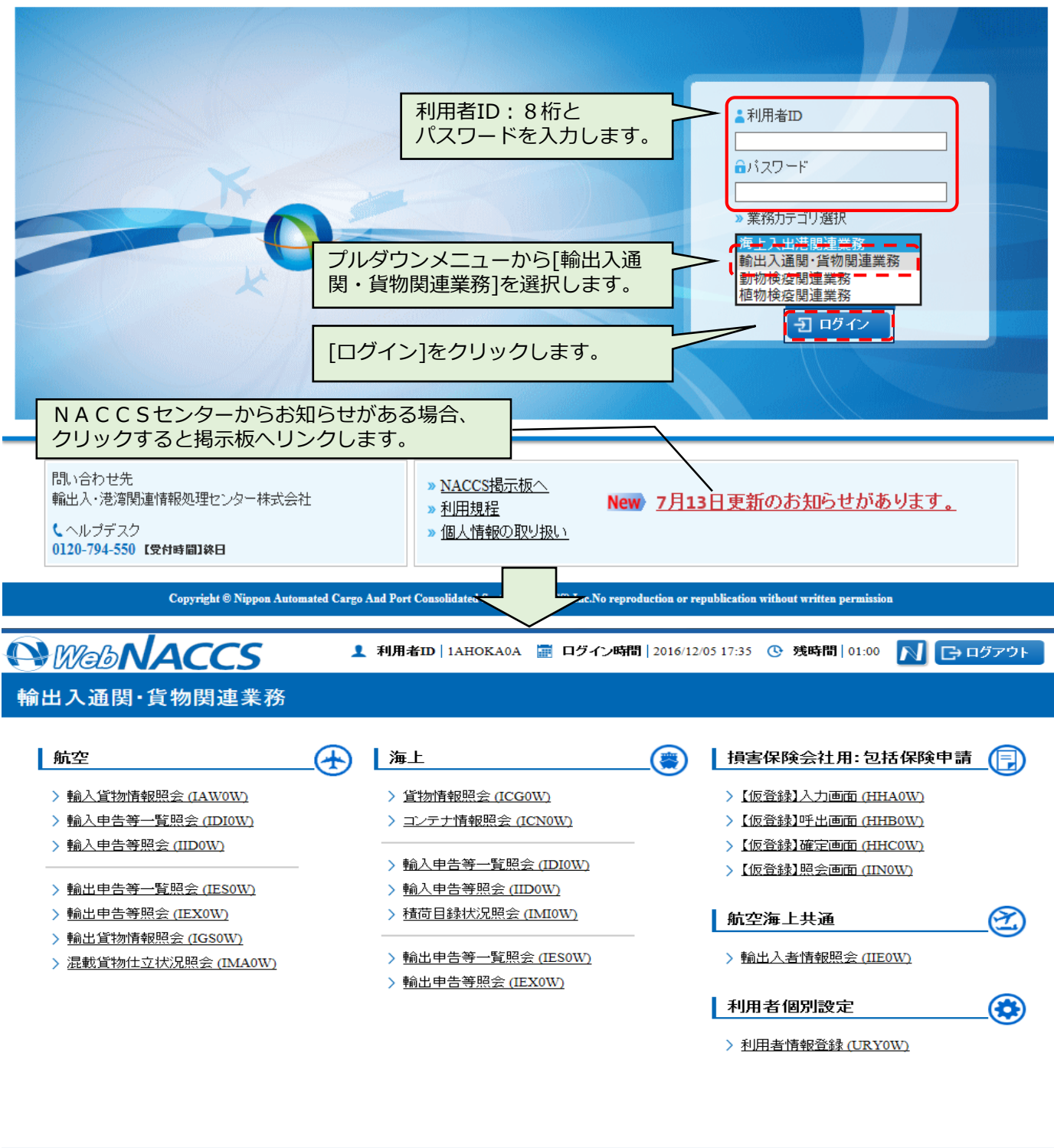

> 海上入出港関連業務へ > 動物検疫業務へ > 植物検疫業務へ

■ 前回ログイン日時 2016/12/05 15:51

right © Nippon Automated Cargo And Port Consolidated System, (NACCS) Inc.No reproduction o

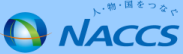

4

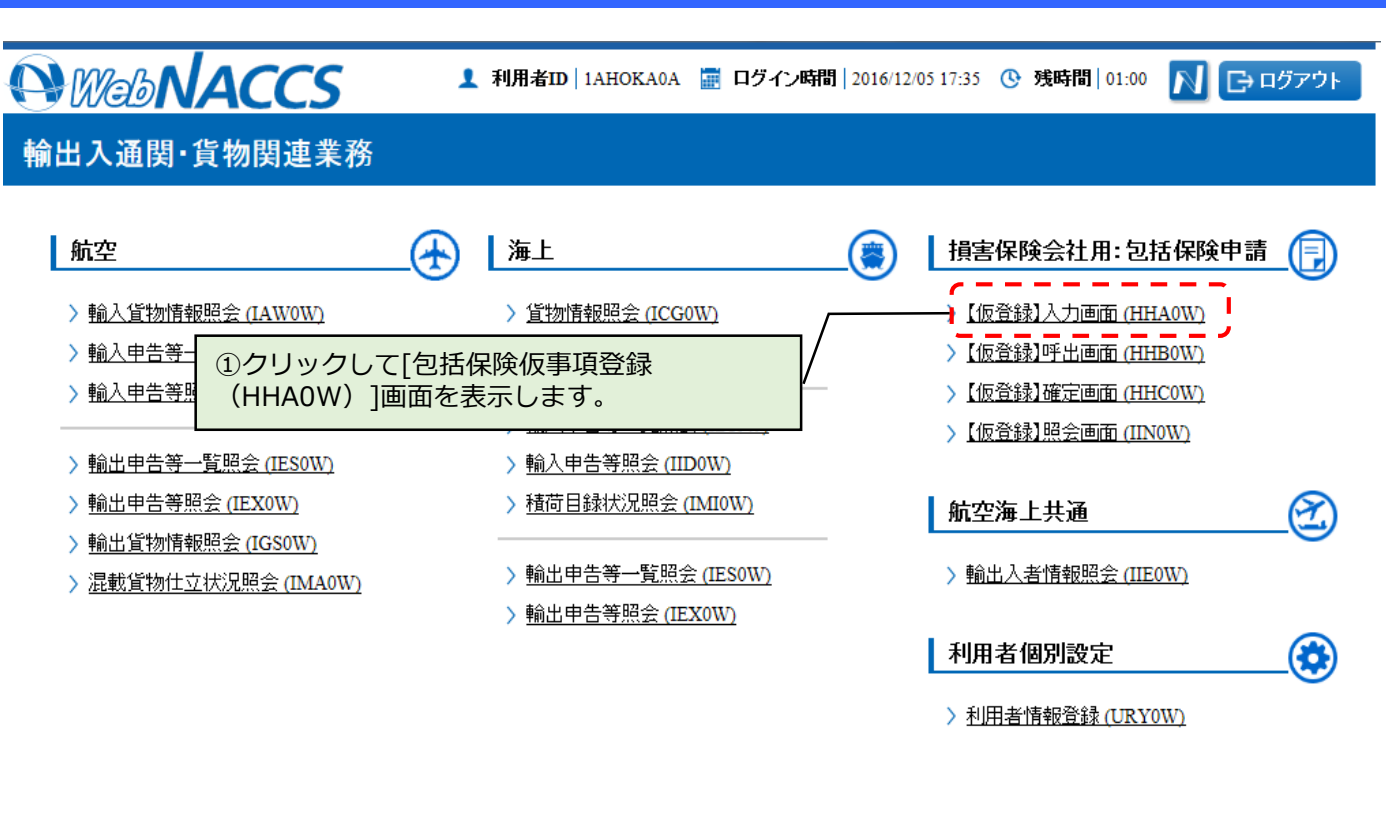

> 海上入出港関連業務へ ■ 前回ログイン日時 2016/12/05 15:51 > 動物検疫業務へ > 植物検疫業務へ Copyright @ Nippon Automated Cargo And Port Consolidated System, (NACCS) Inc.No reproduction or republication without written permission

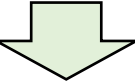

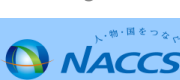

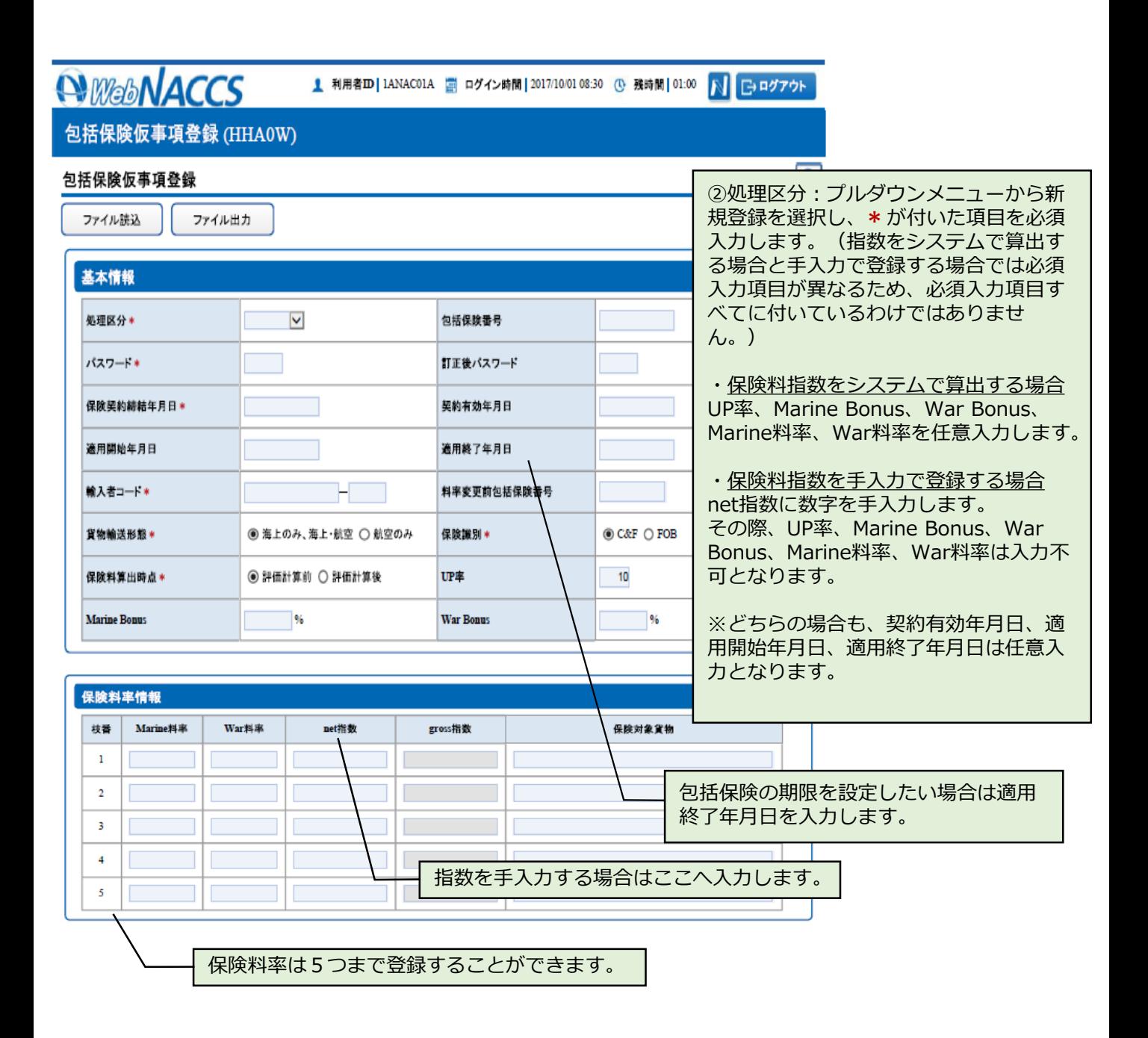

**Q NACCS** 

# **3.包括保険情報を登録する(新規登録)(3)**

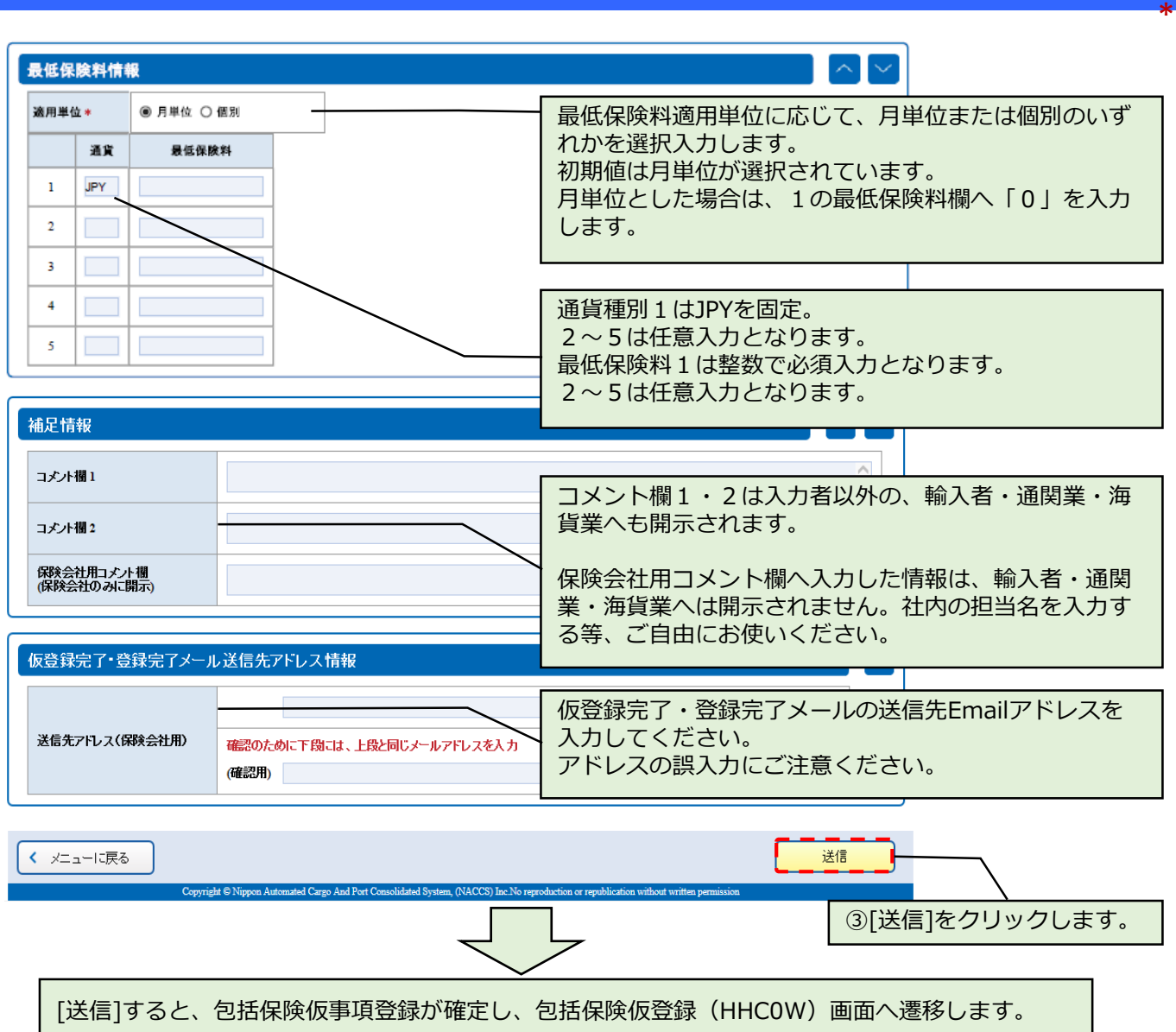

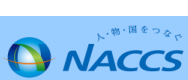

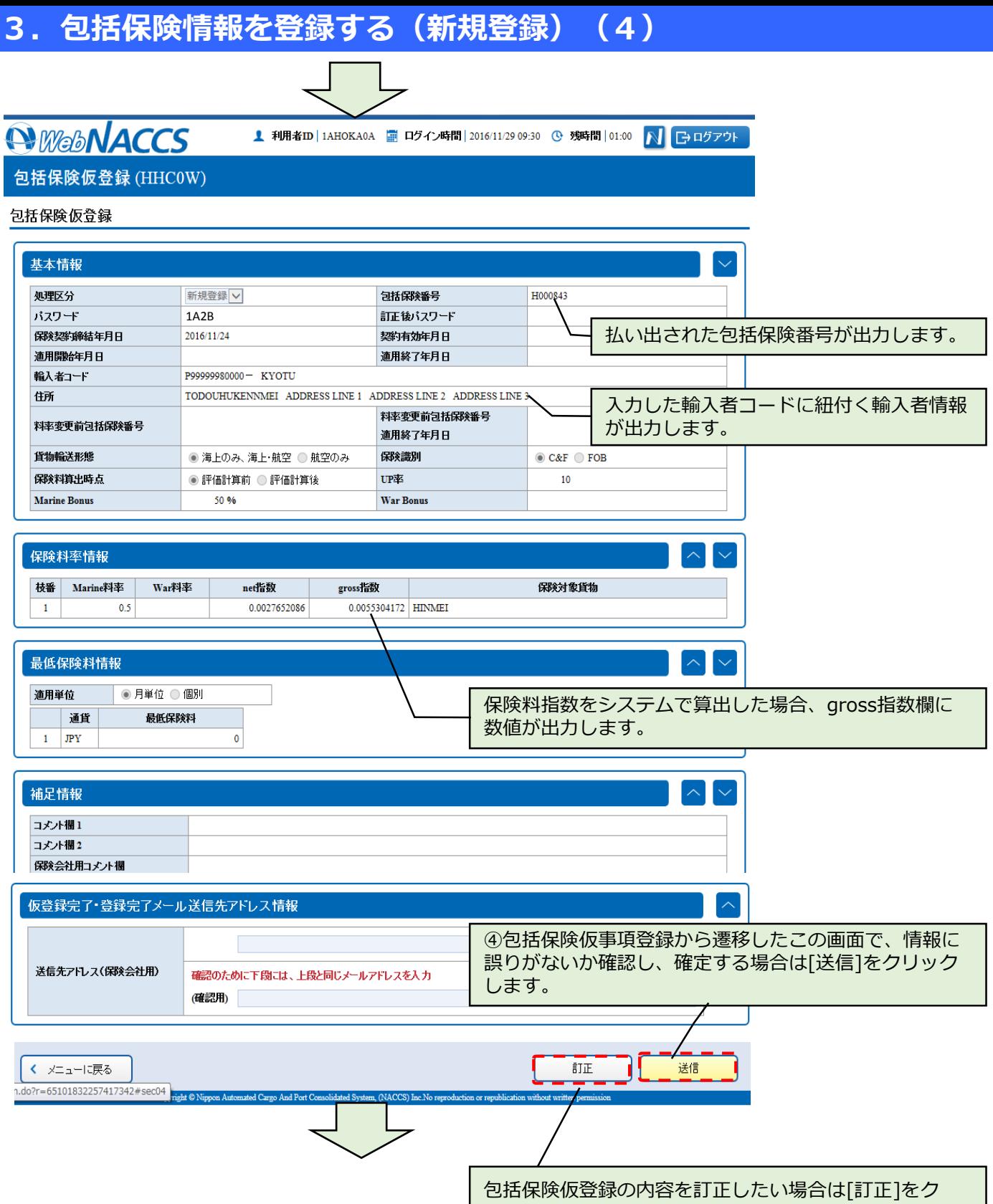

リックします。

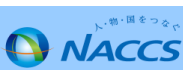

## **3.包括保険情報を登録する(新規登録)(5)**

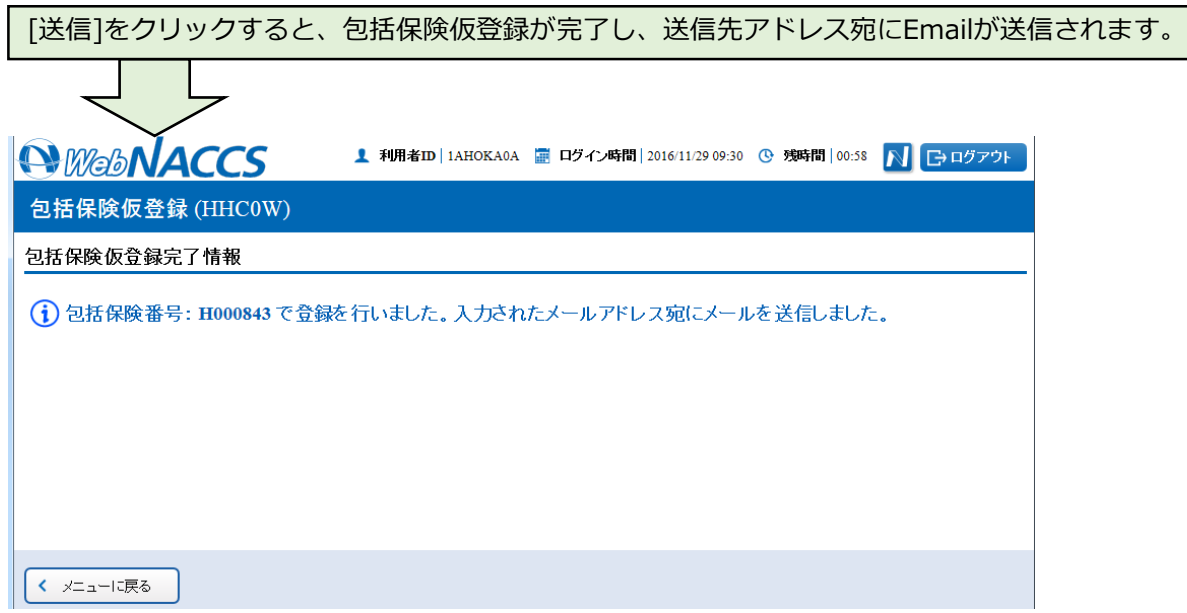

[訂正]をクリックすると、仮事項登録画面から訂正することができます。 *<b>QWebNACCS* <u>■</u> 利用者ID | 1AHOKA0A | □ ログイン時間 | 2016/11/29 09:30 | ① 残時間 | 01:00 NBログアウト 包括保険仮事項登録 (HHA0W)  $\overline{?}$ 包括保険仮事項登録 ファイル出力 **NWebNACCS** NBログアウト <u>■</u> 利用者ID | 1AHOKA0A ■ ログイン時間 | 2016/11/29 09:30 © 残時間 | 01:00 基本情報 包括保険仮登録 (HHC0W) 処理区分 <mark>\*</mark> バスワード \* 包括保険仮登録 保険契約締結年月 適用開始年月日 基本情報 *AWebNACCS* <mark>1</mark> 利用者ID | 1AHOKA0A - <mark>霊</mark> ログイン時間 | 2016/11/29 09:30 - ① 残時間 | 00:58 - <mark>入 | 日</mark> ログアウト | 輸入者コード \* 処理区分 貨物輸送形態 \* バスワード 包括保険仮登録 (HHC0W) 保険契約締結年月日 保険料算出時点 \* 包括保険仮登録完了情報 適用開始年月日 **Marine Bonus** 輸入者コード (i) 包括保険番号: H000843 で登録を行いました。入力されたメールアドレス宛にメールを送信しました。 住所 保険料率情報 料率变更前包括保険 枝番 Marine 貨物輸送形態  $\mathbf{1}$ 保険料算出時点  $\overline{2}$ **Marine Bonus**  $\overline{\mathbf{3}}$  $\overline{4}$ [訂正]をクリックすると、包括保険仮事項登録画面を呼出します。訂正し  $\overline{5}$ たい欄を上書きし、その後包括保険仮登録を実施すると完了します。 ₹ メニューに戻る 9

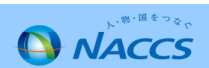

## **3.包括保険情報を登録する(新規登録)(6)**

包括保険仮登録(HHC0W)実施後、登録済みのアドレスに送信されるメールは次のと おりです。 Subjectの【】以後は包括保険番号\_包括保険仮登録(HHC0W)業務を実施した利用 者コードとなっています。

**Ⅳ-3.包括保険仮登録情報控・包括保険本登録情報控の帳票テンプレートへの文言追加** Subject:【包括保険仮登録通知(新規)】H123456\_1AHOK 差出人:[gbl@chouhyou-test.nac6.naccs.jp](mailto:gbl@chouhyou-test.nac6.naccs.jp) To:XXX

メール本文

「包括保険仮登録が実施されました。包括保険仮登録情報控ファイル一式を送付致 します。ZIP形式のファイルを添付ファイルとしております。ファイルの開封パ スワード体系は、輸入者コード下8桁+業務実施月日です。例(業務実施日2017年 3月6日):123400000306」

## **II** H123456\_03030303.zip

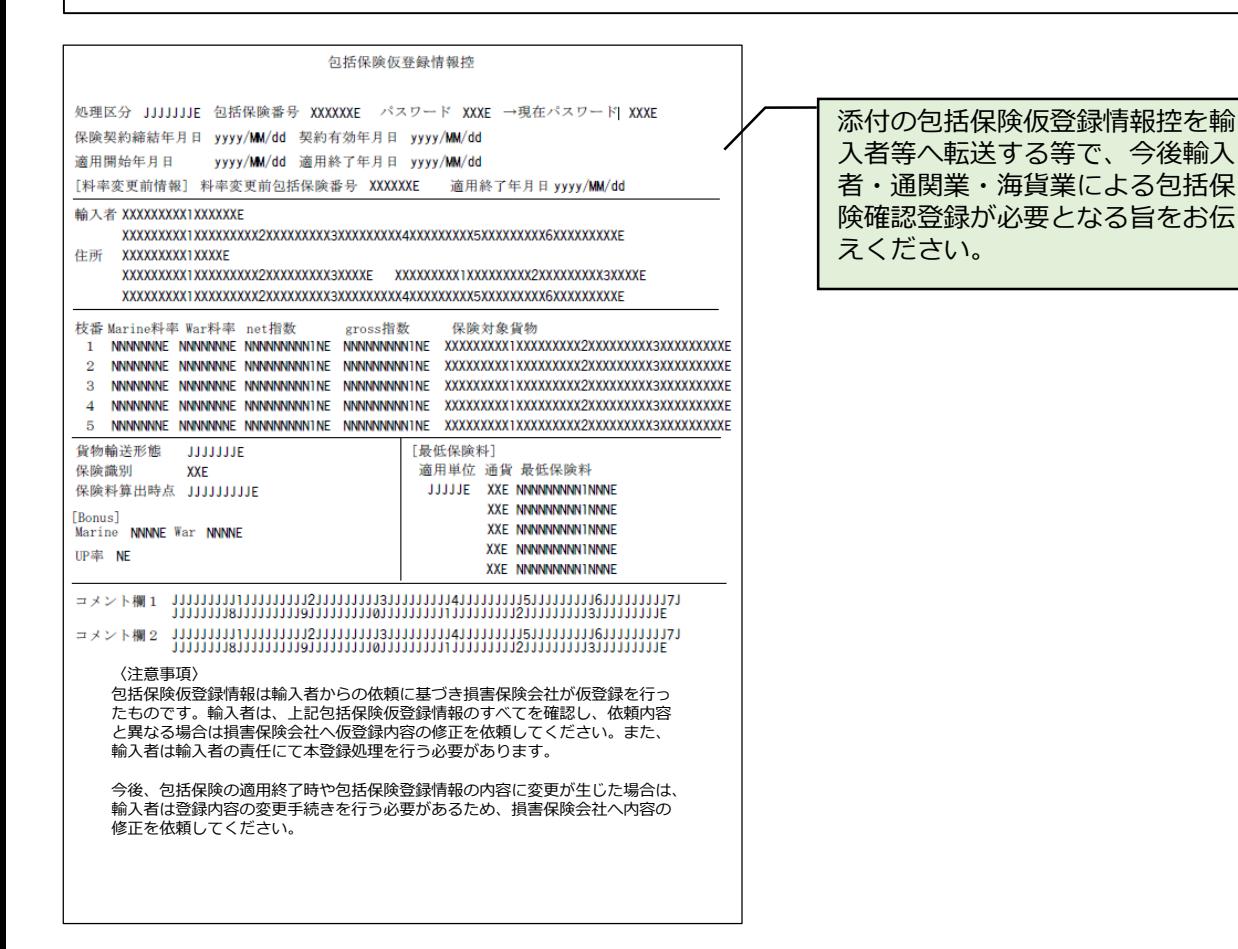

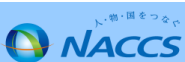

## **4.入力した包括保険情報を保存する機能(1)**

入力した包括保険情報を保存しておいて、次に包括保険情報を登録する際に利用することができます。

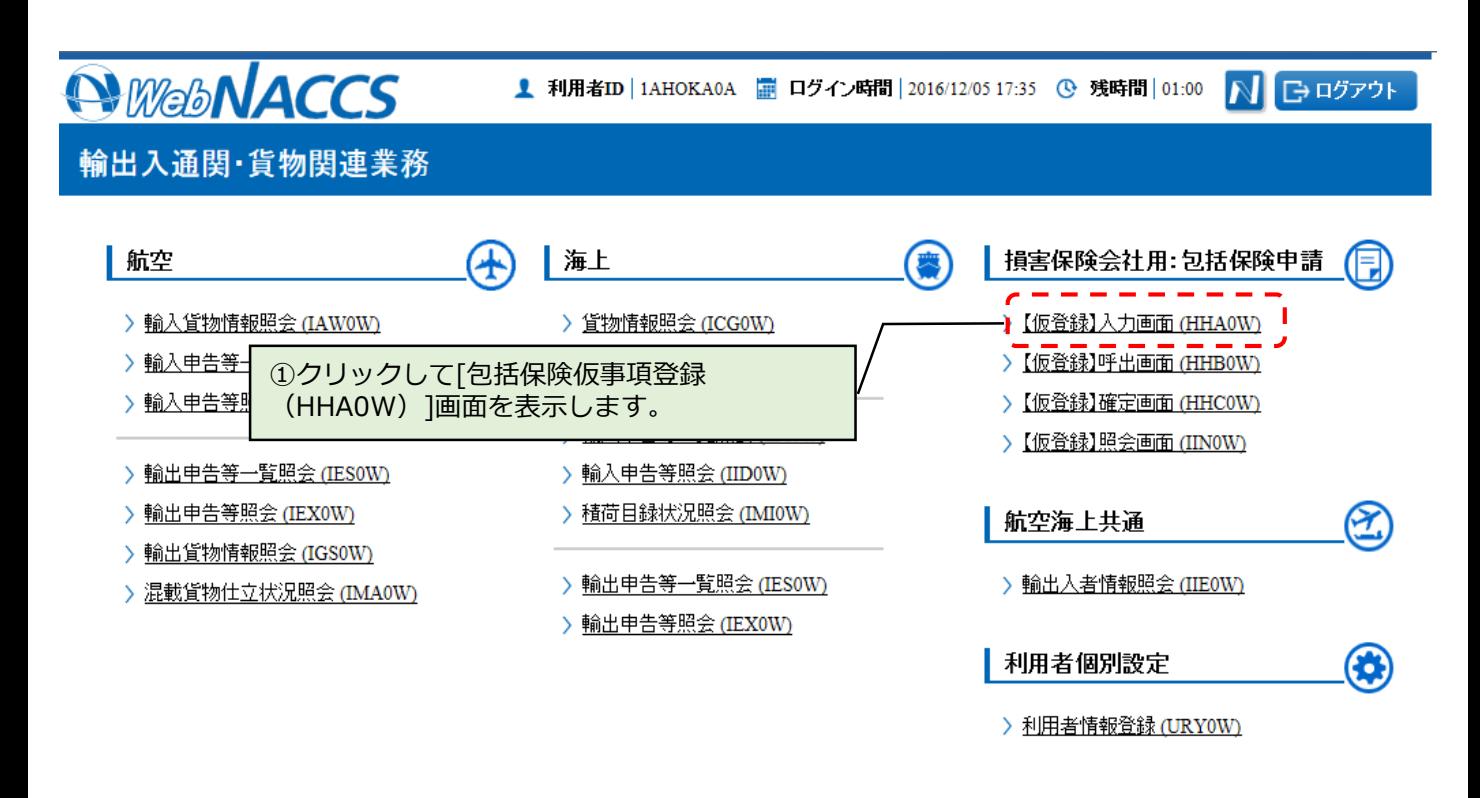

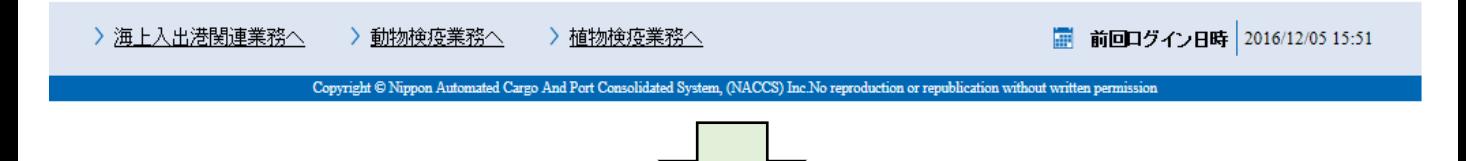

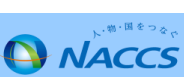

# **4.入力した包括保険情報を保存する機能(2)**

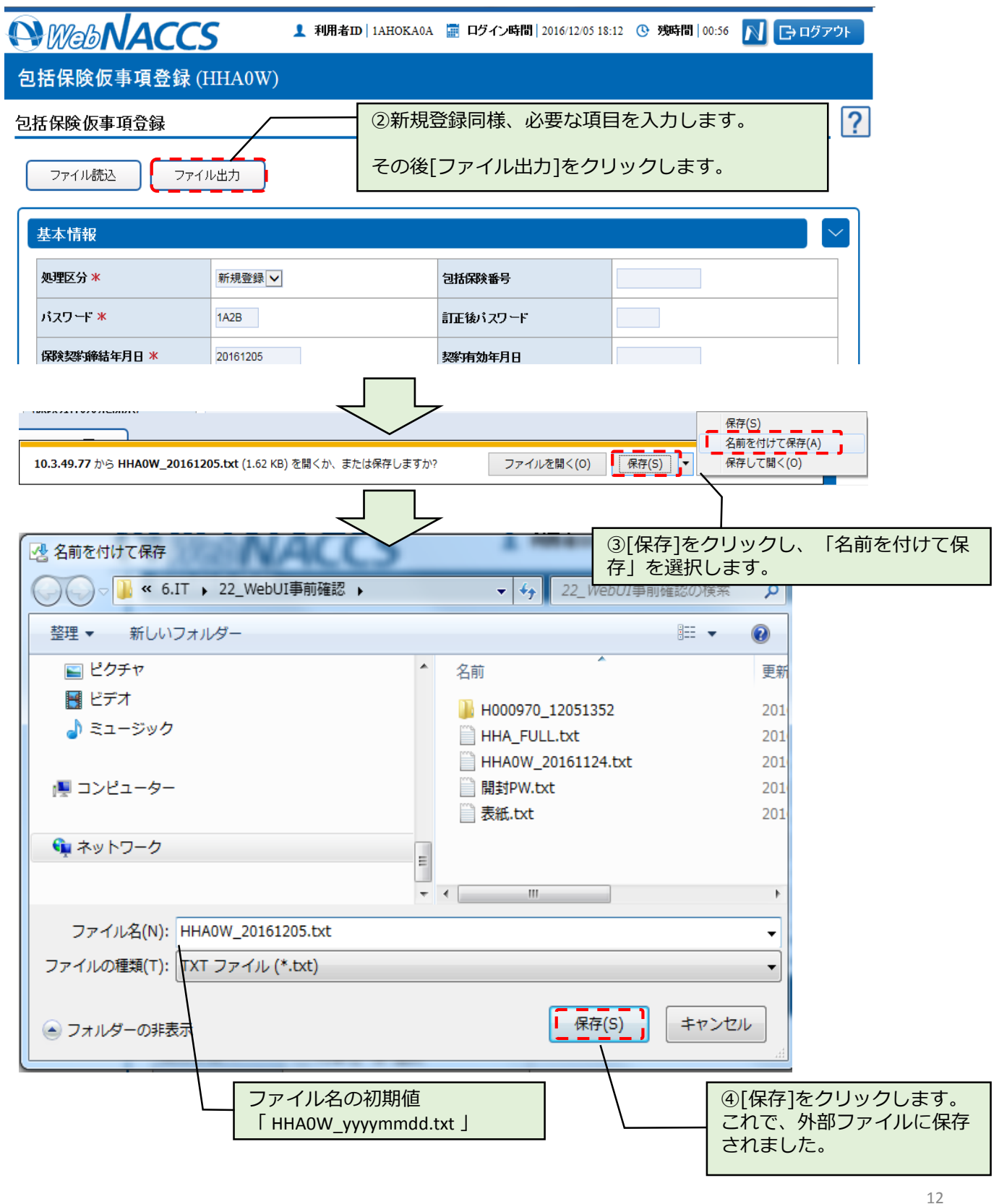

## **5.保存した包括保険情報を読込む機能(1)**

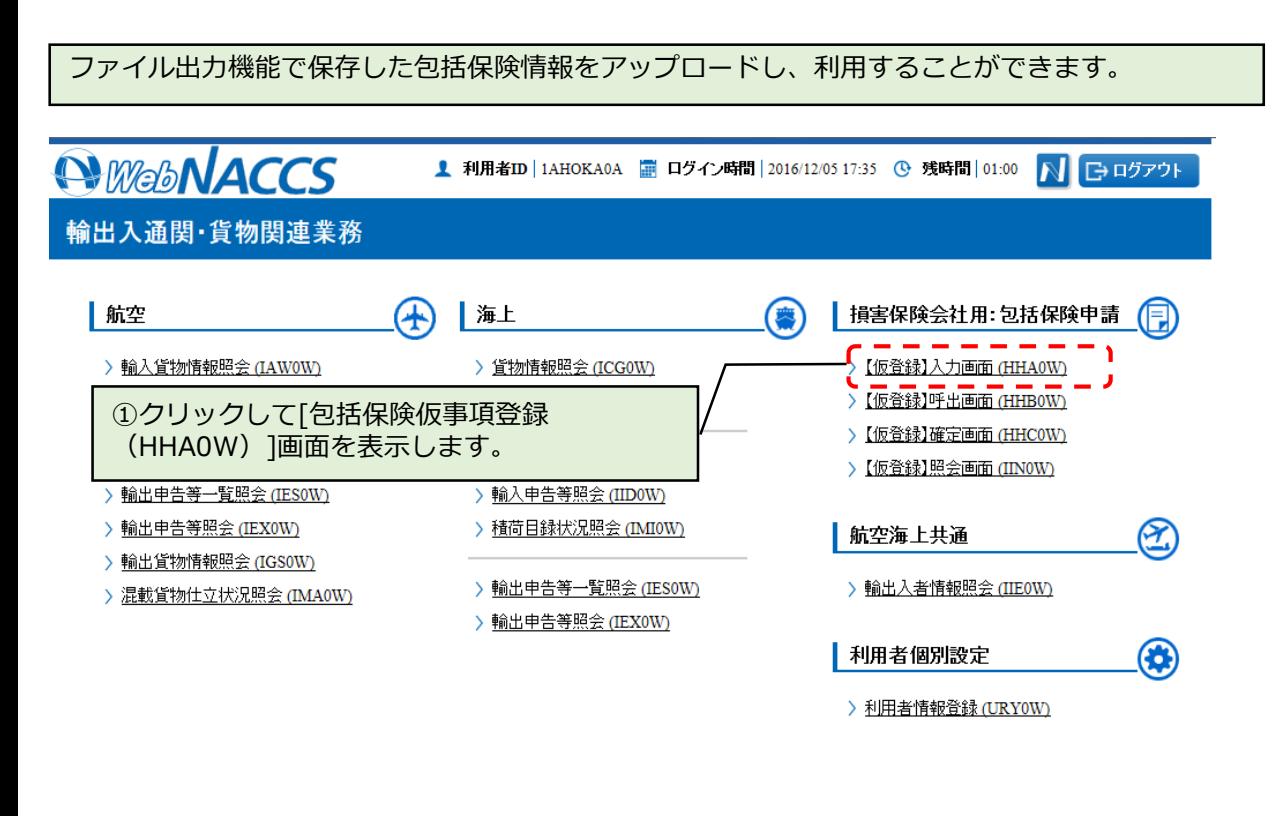

> 海上入出港関連業務へ > 動物検疫業務へ > 植物検疫業務へ ■ 前回ログイン日時 2016/12/05 15:51 Copyright © Nippon Automated Cargo And Port Consolidated S

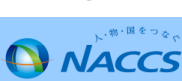

# **5.保存した包括保険情報を読込む機能(2)**

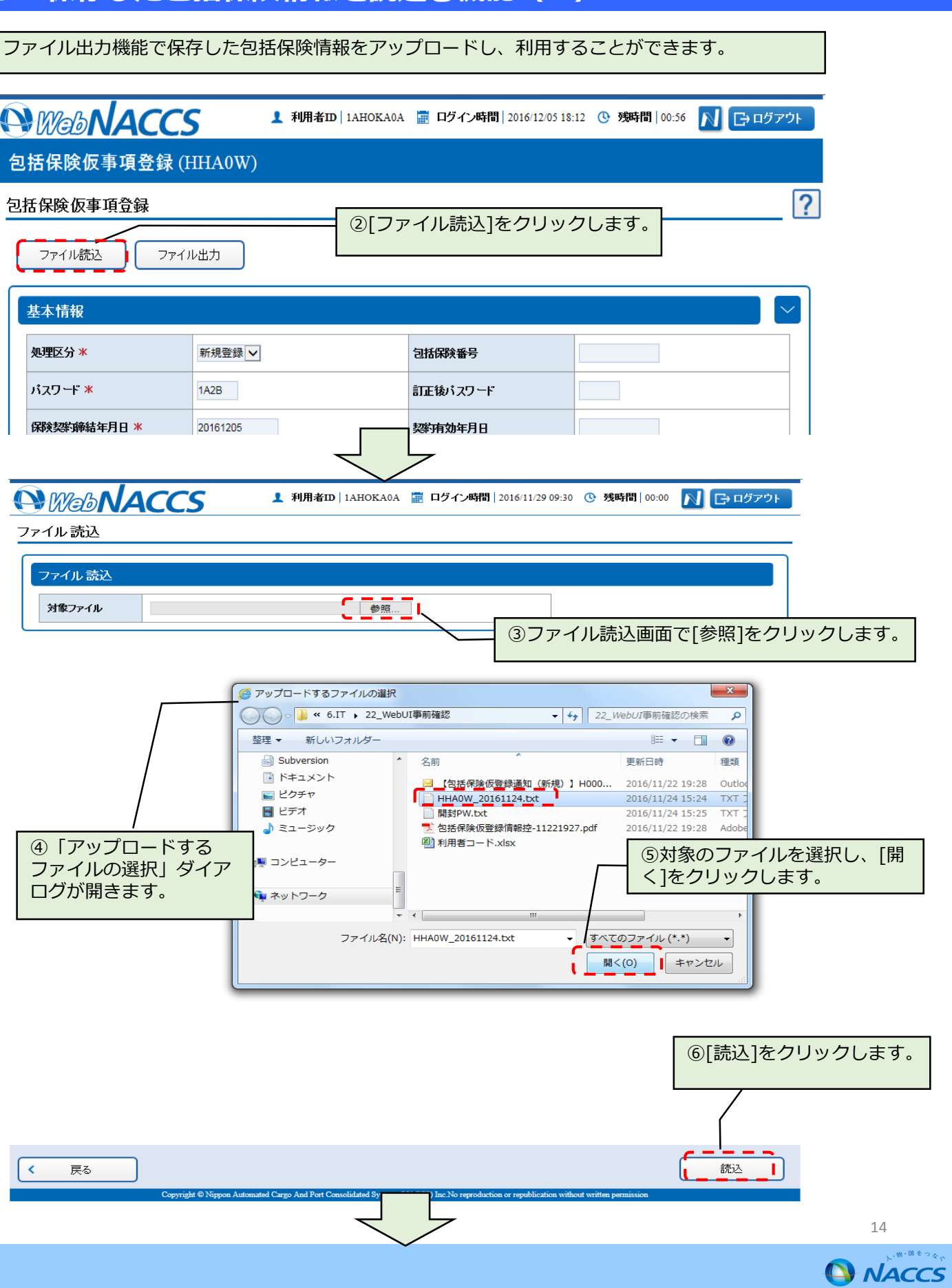

# **5.保存した包括保険情報を読込む機能(3)**

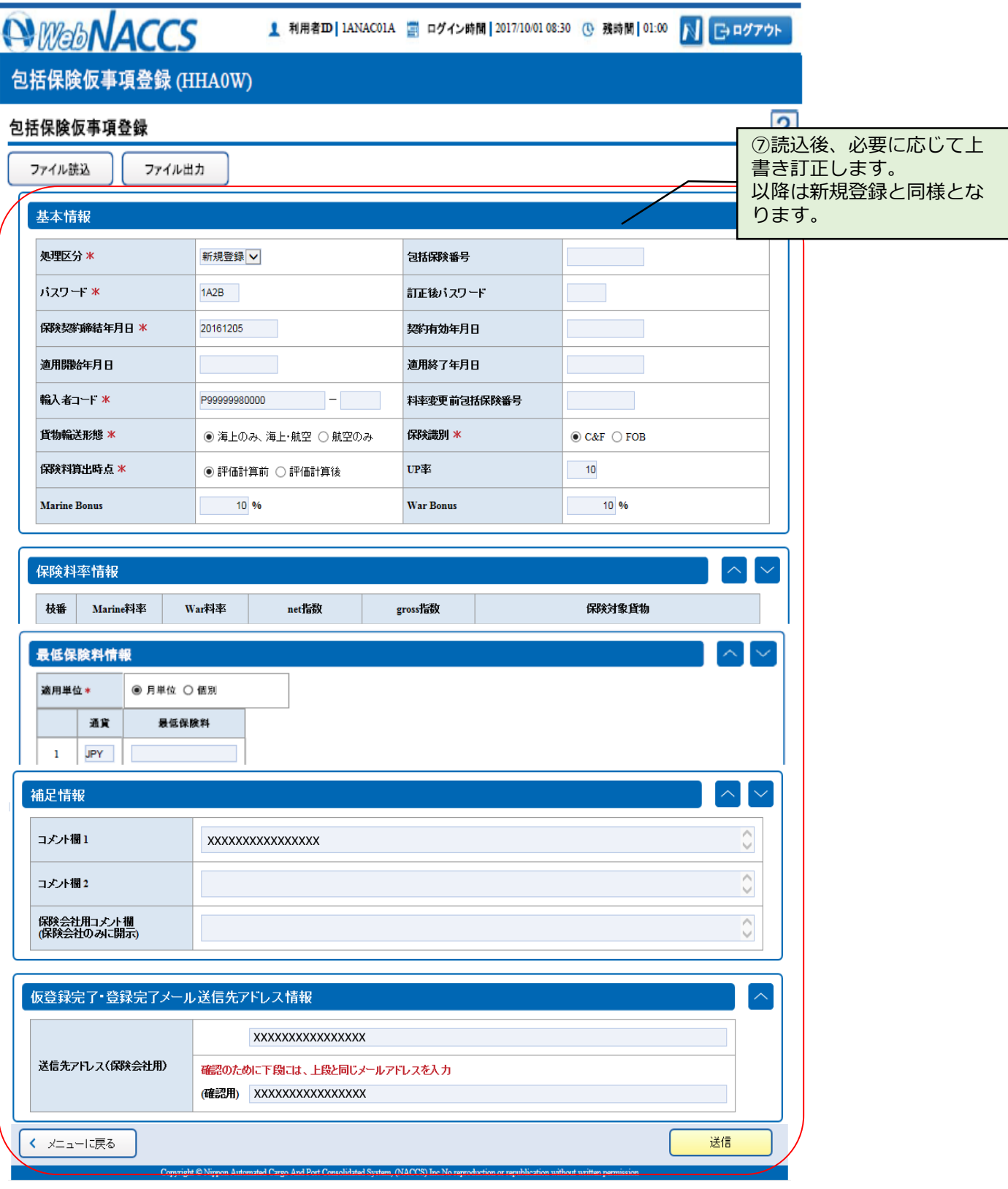

15

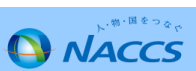

輸入者・通関業・海貨業による包括保険確認登録前は、保険料率を含む全ての項目を訂正することができます。

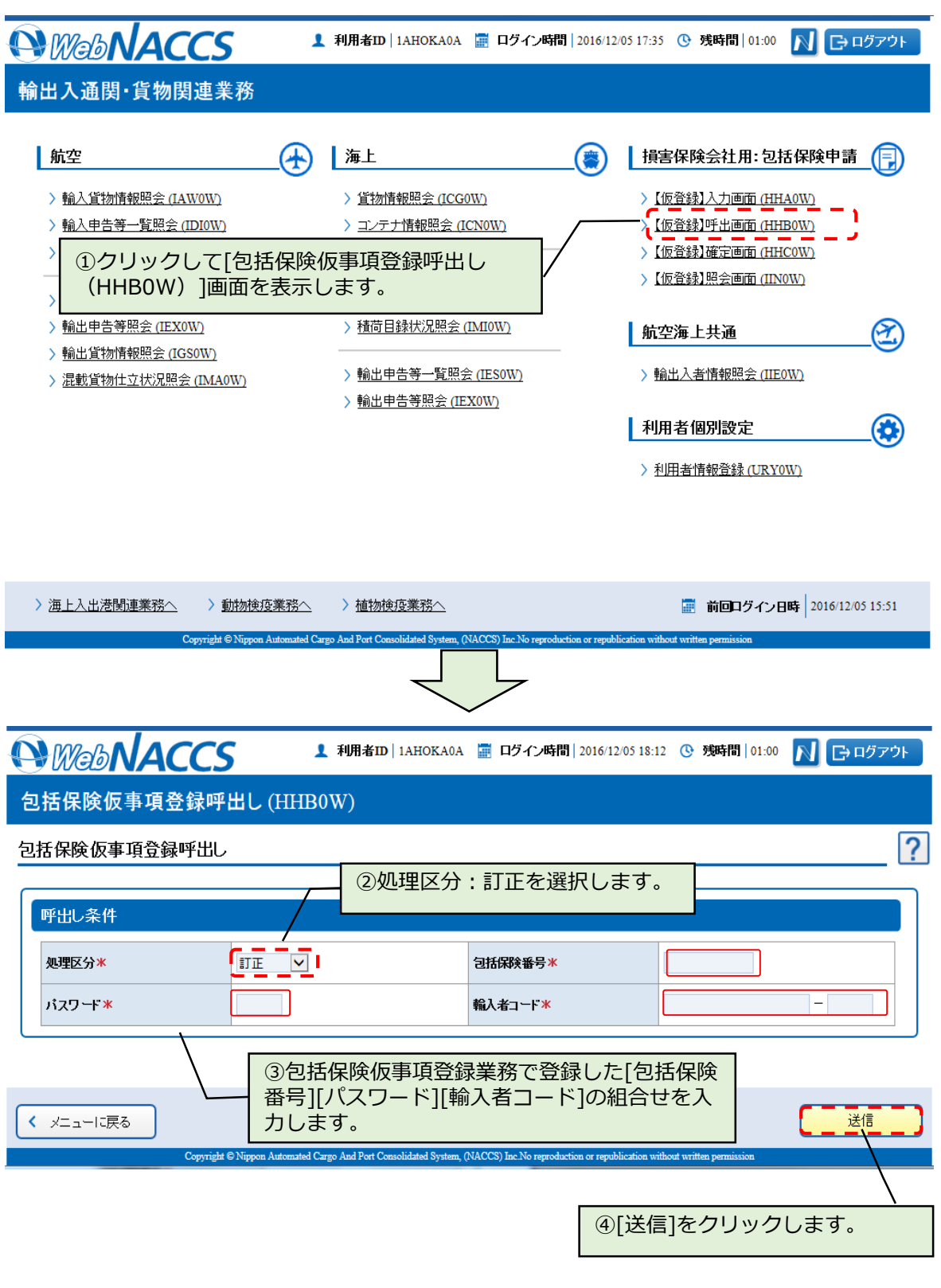

## **6.包括保険情報の訂正(包括保険確認登録前)(2)**

*<u>AWebNACCS</u>* 1 利用者ID | 1AHOKA0A | ログイン時間 | 2016/11/29 09:30 | ① 残時間 | 01:00 NBログアウト 包括保険仮事項登録 (HHA0W) 包括保険仮事項登録  $|2|$ ファイル出力 基本情報 処理区分 \* 匀抚保除番号 H000843 バスワード \*  $1A2B$ 訂正後バスワード ⑤引き続き遷移した包括保 保険契約締結年月日 米 20161124 契約有効年月日 険仮事項登録画面に、登録 適用開始年月日 適用終了年月日 してある包括保険情報が出 輸入者コード \* P99999980000  $\mathbb{E} \left[ \mathbf{H} \right] = \begin{bmatrix} \mathbf{H} & \mathbf{H} \end{bmatrix}$ 料率变更前包括保険番号 力します。 貨物輸送形態 \* 保険識別 \*  $\odot$  C&F  $\odot$  FOB ● 海上のみ、海上・航空 ○ 航空のみ 訂正したい項目を上書きし 保険料算出時点 \* ◉ 評価計算前 ○ 評価計算後 **UP率**  $\overline{\phantom{0}}$  10 ます。 **Marine Bonus** 50 % .<br>War Bonus  $\frac{1}{2}$ 保険料率情報 Marine料率 War料率 net指数 保険対象貨物 枝番 gross指数  $\,$  1  $\,$  $0.5$ **HINMEI**  $\overline{2}$  $\overline{\mathbf{3}}$  $\overline{A}$ 最低保険料情報 適用単位\* ◎ 月単位 ○ 個別 通貨 最低保険料  $\mathbf 1$ JPY 補足情報 コメント欄1 **XXXXXXXXXXXXXX**  $\vee$  $\wedge$ コメント欄2  $\vee$ 保険会社用コメノト欄<br>(保険会社のみに開示)  $\frac{1}{\sqrt{2}}$ 仮登録完了・登録完了メール送信先アドレス情報  $\overline{\wedge}$ XXXXXXXXXXXXXXXX 送信先アドレス(保険会社用) 確認のために下段には、上段と同じメールアドレスを入力 (確認用) XXXXXXXXXXXXXXX 送信 く メニューに戻る Copyright © Nippon Automated Cargo And Port Consolidated System, (NACCS) Inc. No reproduction or republication without wr ⑥[送信]をクリックします。 [送信]すると、包括保険仮事項登録が確定し、包括保険 仮登録(HHC0W)画面へ遷移します。 続きは新規登録と同様となります。 17

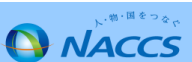

## **6.包括保険情報の訂正(包括保険確認登録前)(3)**

包括保険仮登録(HHC0W)業務実施後、登録済みのアドレスに送信されるメールは以 下のとおりです。 Subjectの【】以後は包括保険番号\_包括保険仮登録(HHC0W)業務を実施した利用 者コードとなっています。

**Ⅳ-3.包括保険仮登録情報控・包括保険本登録情報控の帳票テンプレートへの文言追加** Subject:【包括保険仮登録通知(訂正)】H123456\_1AHOK 差出人:[gbl@chouhyou-test.nac6.naccs.jp](mailto:gbl@chouhyou-test.nac6.naccs.jp) To:XXX

メール本文

「包括保険仮登録が実施されました。包括保険仮登録情報控ファイル一式を送付致 します。ZIP形式のファイルを添付ファイルとしております。ファイルの開封パ スワード体系は、輸入者コード下8桁+業務実施月日です。例(業務実施日2017年 3月6日):123400000306」

## H123456\_03030303.zip

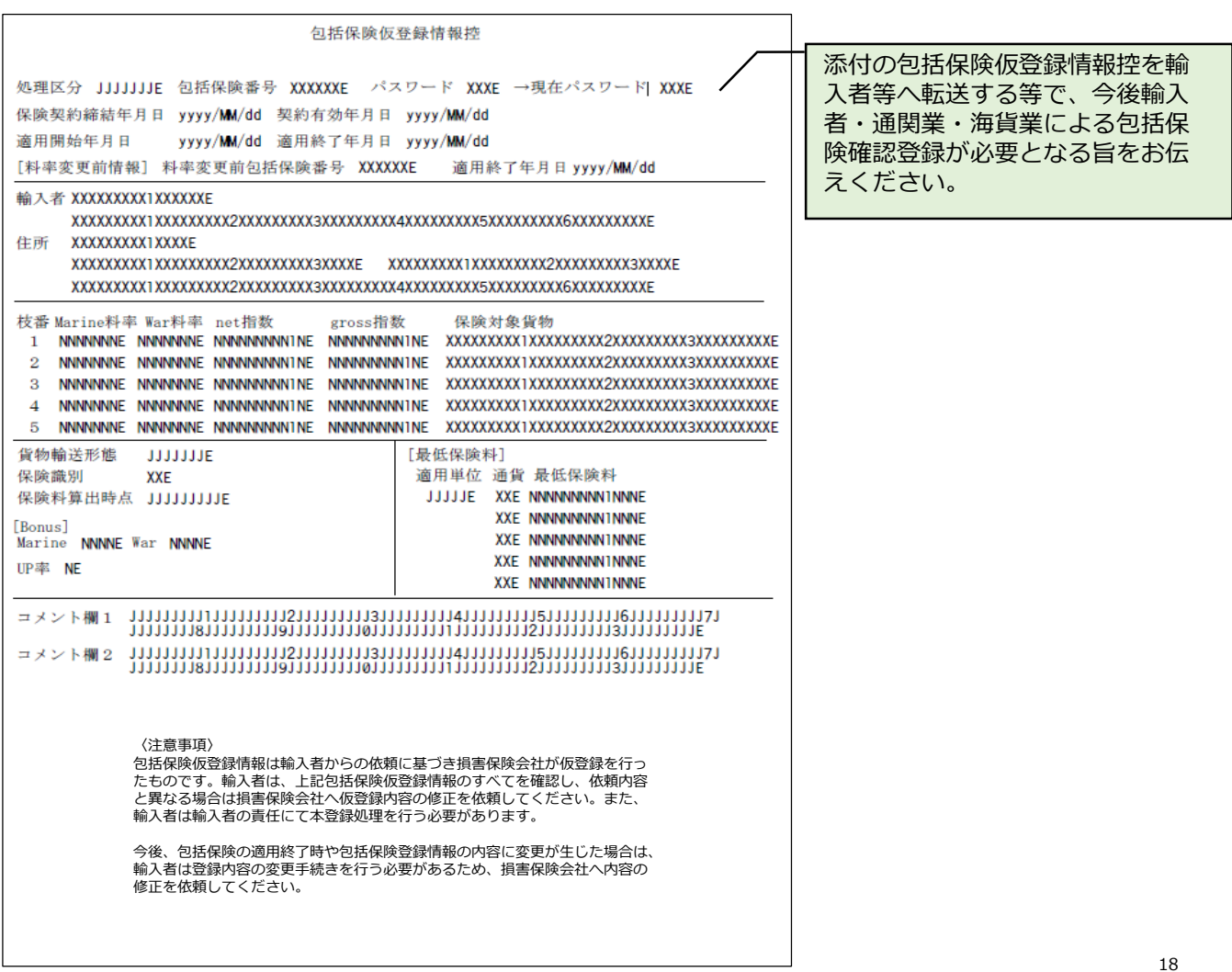

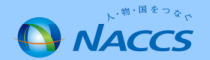

輸入者・通関業・海貨業による包括保険確認登録後の料率変更は、包括保険番号が新たに払い出されます。

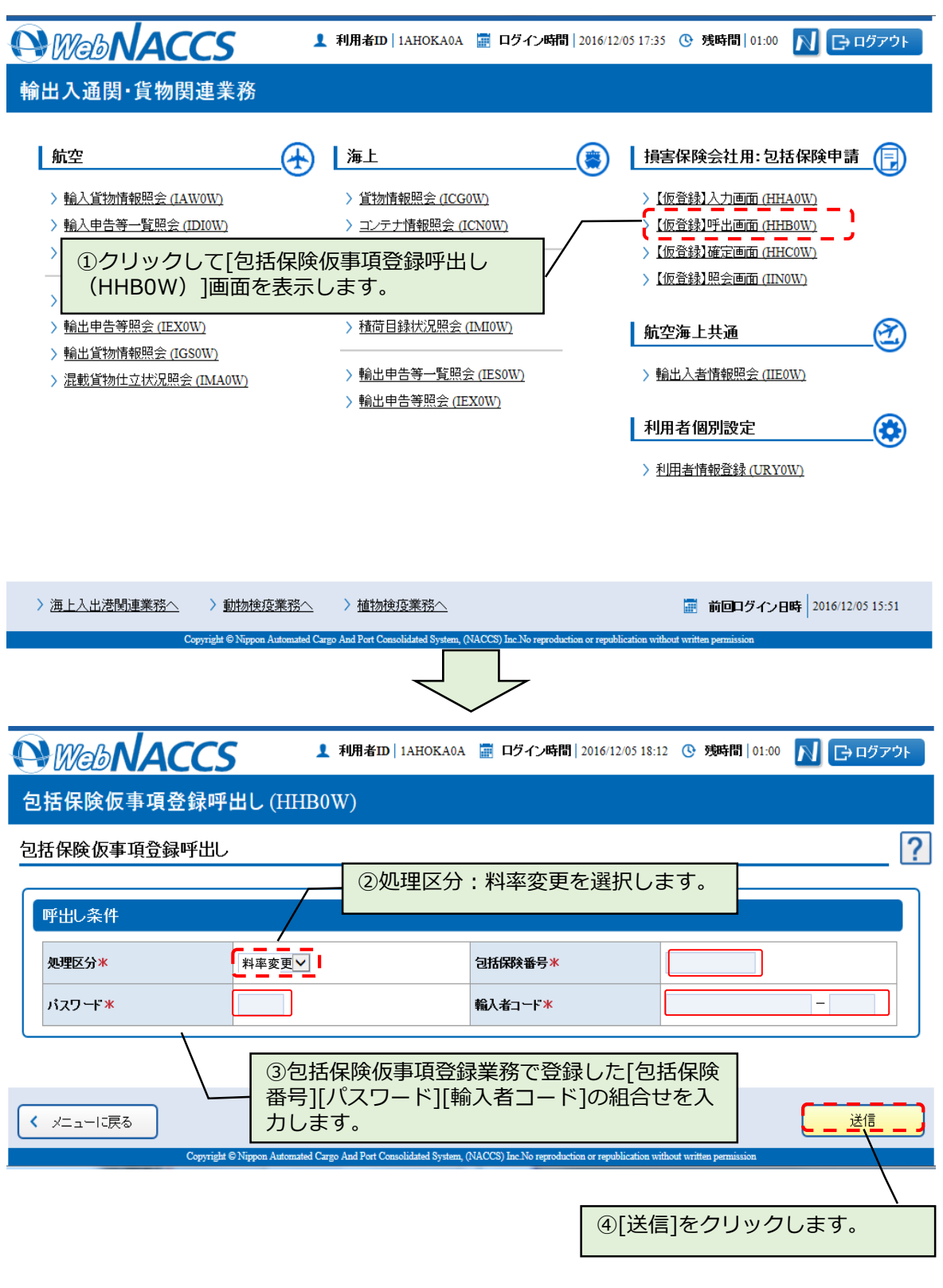

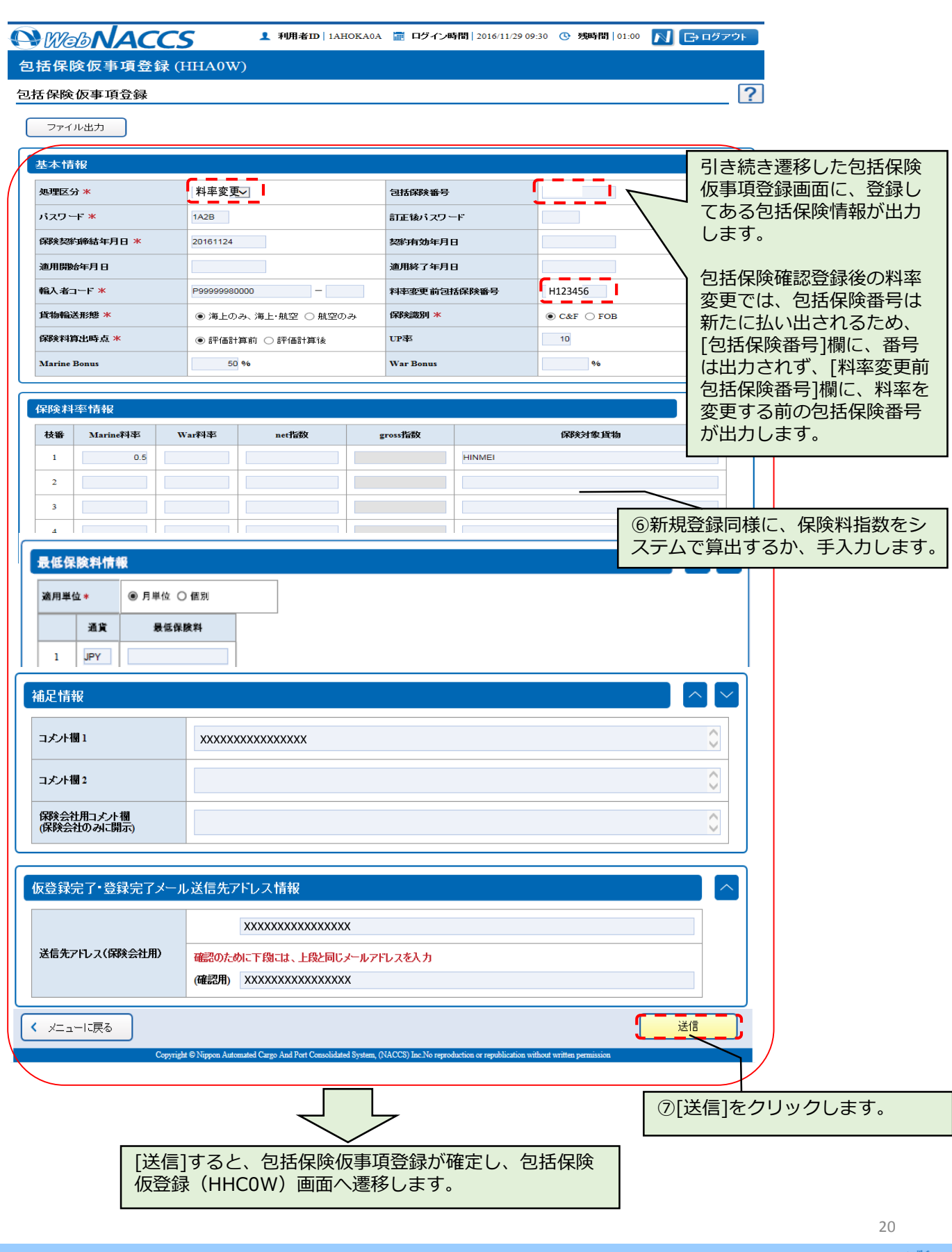

**A** NACCS

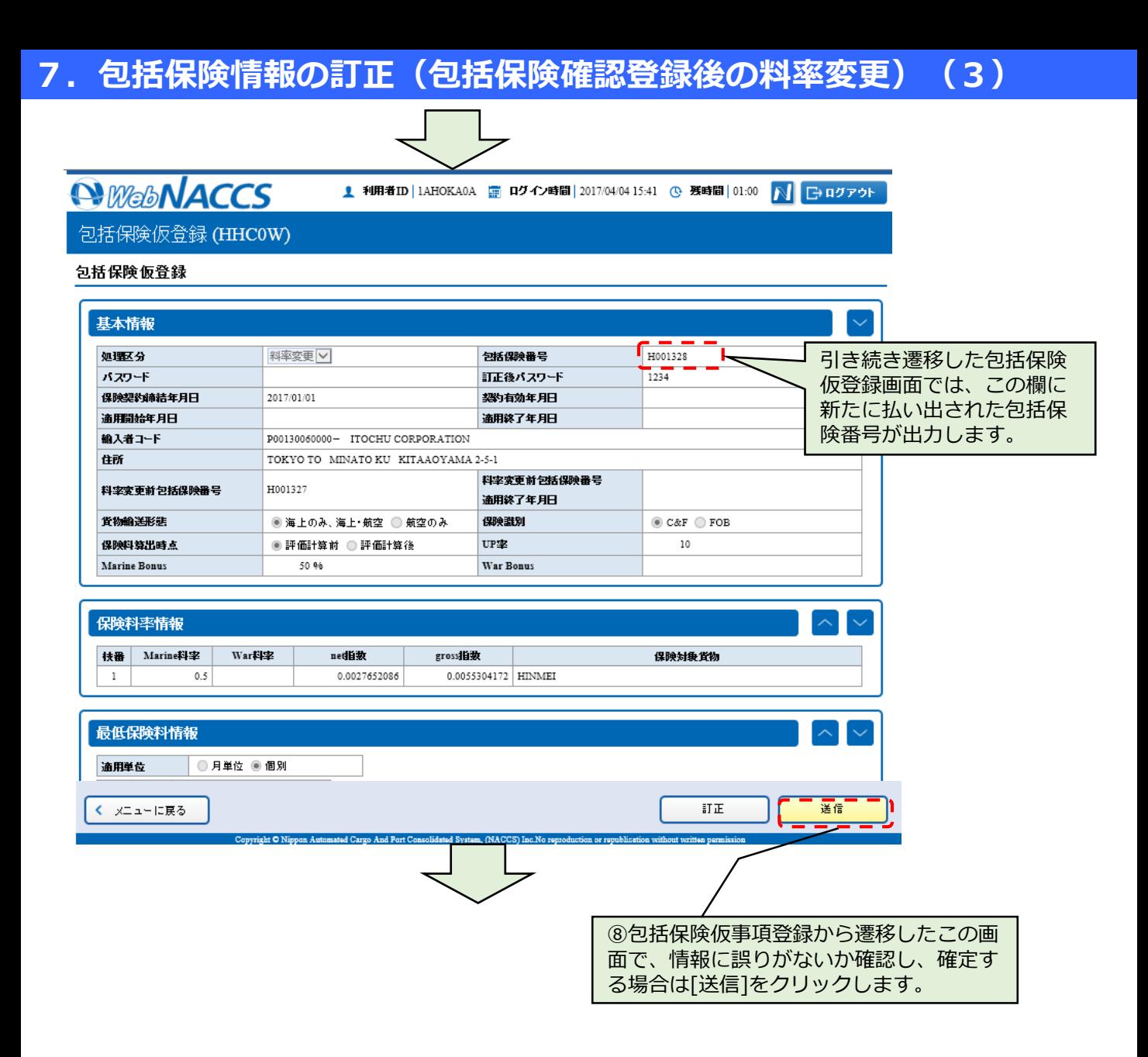

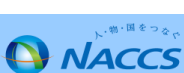

包括保険仮登録(HHC0W)を実施すると登録済みのアドレスに以下のメールが送信さ れます。 Subjectの【】以後は包括保険番号\_包括保険仮登録(HHC0W)業務を実施した利用 者コードとなっています。

**Ⅳ-3.包括保険仮登録情報控・包括保険本登録情報控の帳票テンプレートへの文言追加** Subject:【包括保険仮登録通知(料率変更)】H123456\_1AHOK 差出人:[gbl@chouhyou-test.nac6.naccs.jp](mailto:gbl@chouhyou-test.nac6.naccs.jp) To:XXX

#### メール本文

「包括保険仮登録が実施されました。包括保険仮登録情報控ファイル一式を送付致します。 ZIP形式のファイルを添付ファイルとしております。ファイルの開封パスワード体系は、輸入 者コード下8桁+業務実施月日です。例(業務実施日2017年3月6日):123400000306」

### H123456\_03030303.zip

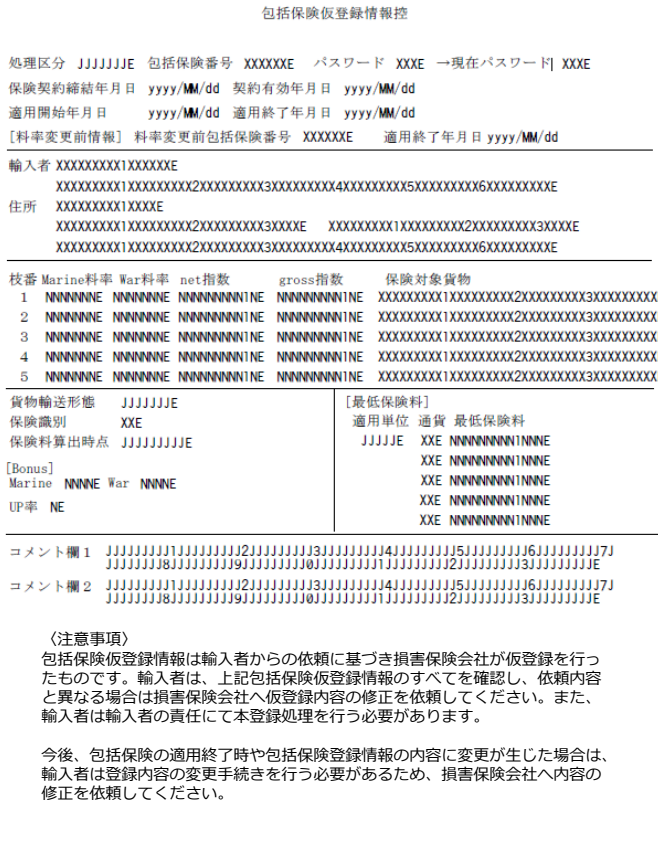

## **8.包括保険情報の訂正(包括保険確認登録後の訂正)(1)**

輸入者・通関業・海貨業による包括保険確認登録後の訂正は、[パスワード][コメント欄][仮登録完了・登録完了 メール送信先アドレス]のみ変更が可能です。

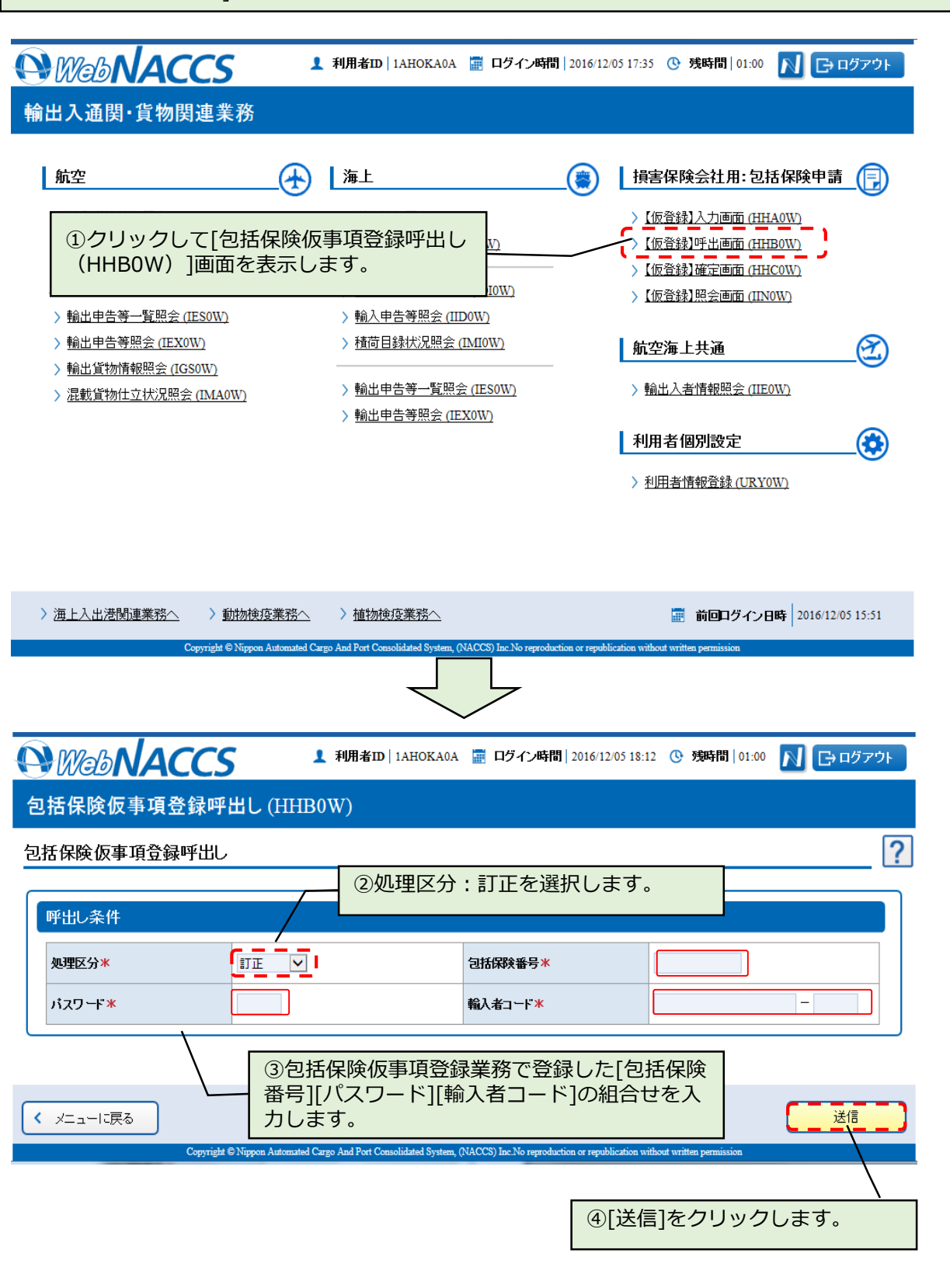

# **8.包括保険情報の訂正(包括保険確認登録後の訂正)(2)**

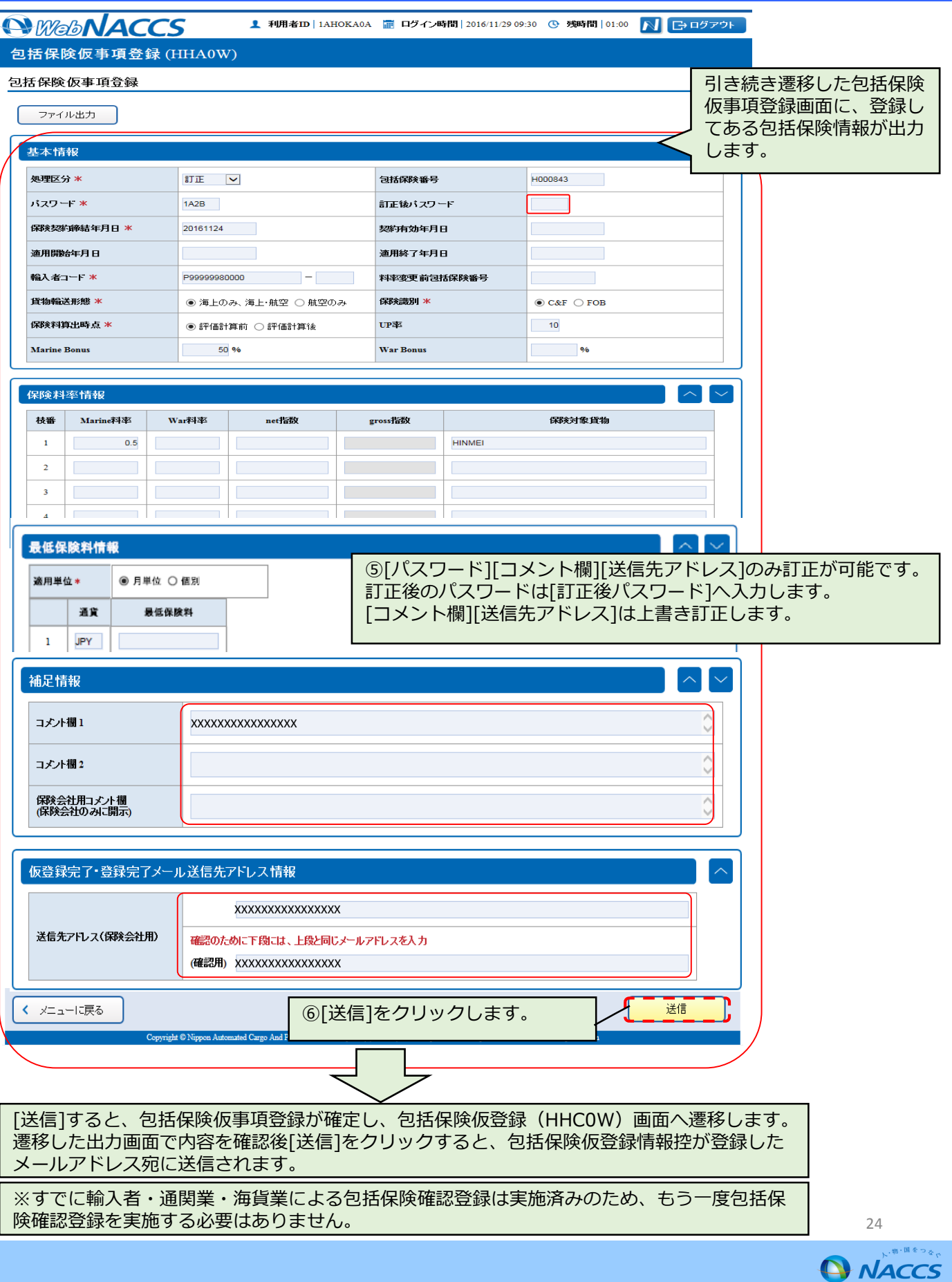

## **8.包括保険情報の訂正(包括保険確認登録後の訂正)(3)**

包括保険仮登録(HHC0W)を実施すると登録済みのアドレスに以下のメールが送信さ れます。 Subjectの【】以後は包括保険番号\_包括保険仮登録(HHC0W)を実施した利用者 コードとなっています。

**Ⅳ-3.包括保険仮登録情報控・包括保険本登録情報控の帳票テンプレートへの文言追加** Subject:【包括保険仮登録通知(訂正)】H123456\_1AHOK 差出人:[gbl@chouhyou-test.nac6.naccs.jp](mailto:gbl@chouhyou-test.nac6.naccs.jp) To:XXX

#### メール本文

「包括保険仮登録が実施されました。包括保険仮登録情報控ファイル一式を送付致します。 ZIP形式のファイルを添付ファイルとしております。ファイルの開封パスワード体系は、輸入 者コード下8桁+業務実施月日です。例(業務実施日2017年3月6日):123400000306」

#### H123456\_03030303.zip

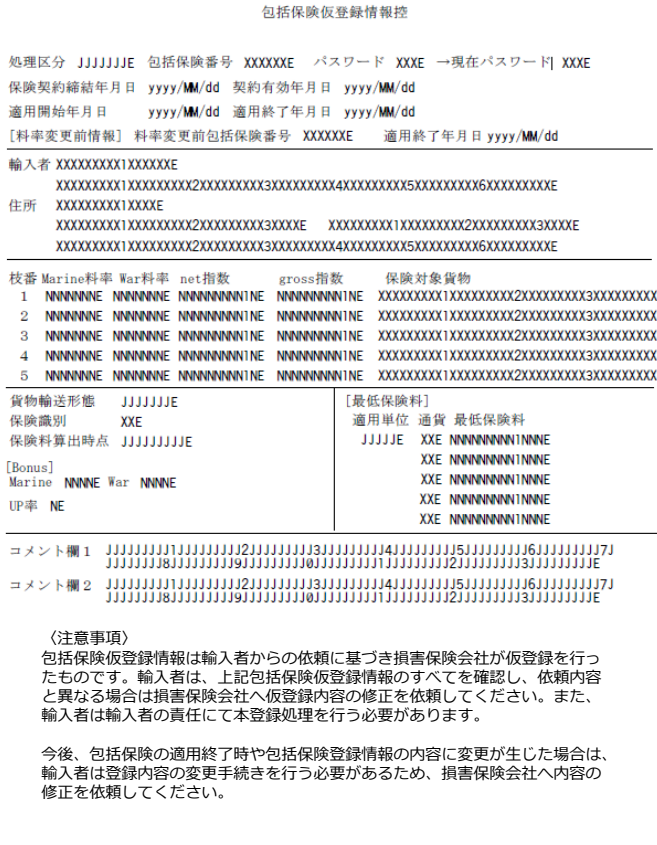

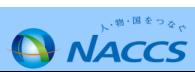

### **9.輸入者・通関業・海貨業による包括保険本登録業務実施時の出力帳票**

輸入者・通関業・海貨業による包括保険確認登録が実施されると、登録済みのアドレ スに以下のメールが送信されます。 Subjectの【】以後は包括保険番号\_包括保険確認登録(HKA)業務を実施した利用者 コードとなっています。

**Ⅳ-3.包括保険仮登録情報控・包括保険本登録情報控の帳票テンプレートへの文言追加** Subject:【包括保険確認登録通知(新規・料率変更・訂正)】H123456\_1ATC6 差出人:[gbl@chouhyou-test.nac6.naccs.jp](mailto:gbl@chouhyou-test.nac6.naccs.jp) To:XXX

#### メール本文

「包括保険確認登録が実施されました。包括保険本登録情報控ファイル一式を送付致します。 ZIP形式のファイルを添付ファイルとしております。ファイルの開封パスワード体系は、輸入者 コード下8桁+業務実施月日です。例(業務実施日2017年3月6日):123400000306」

H123456\_03030303.zip

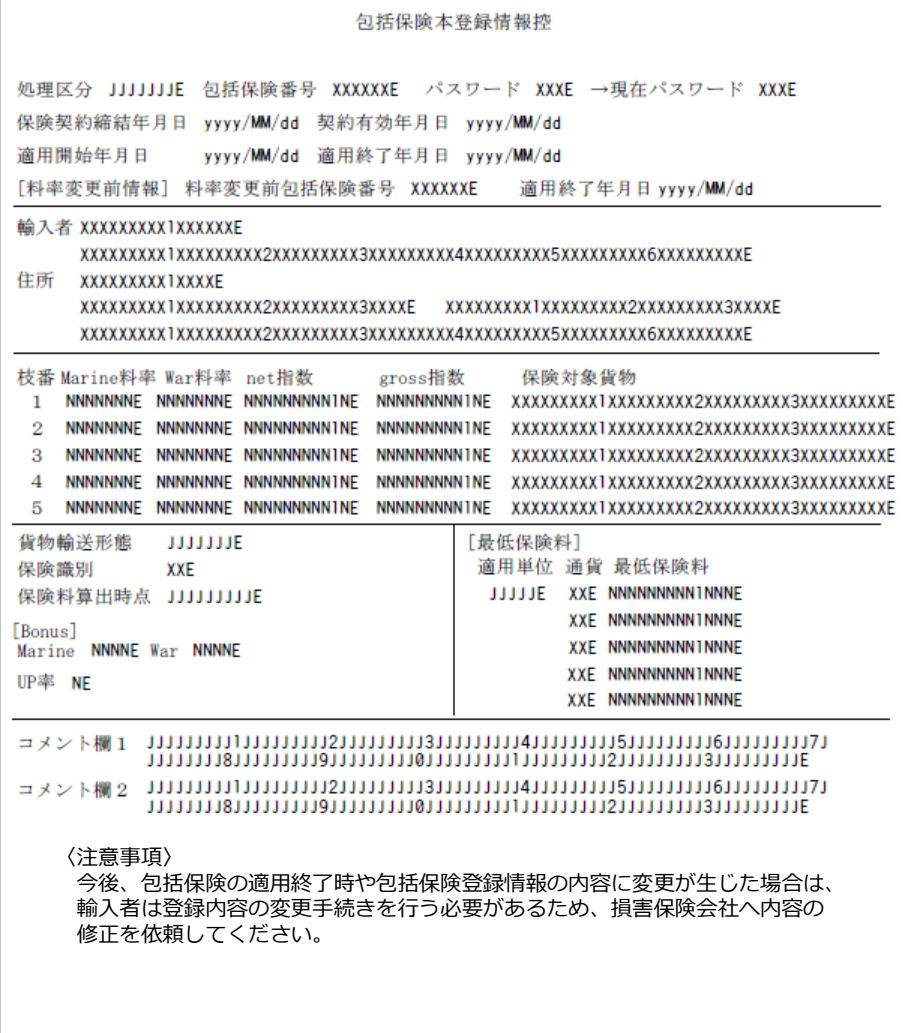

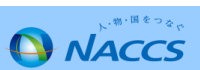

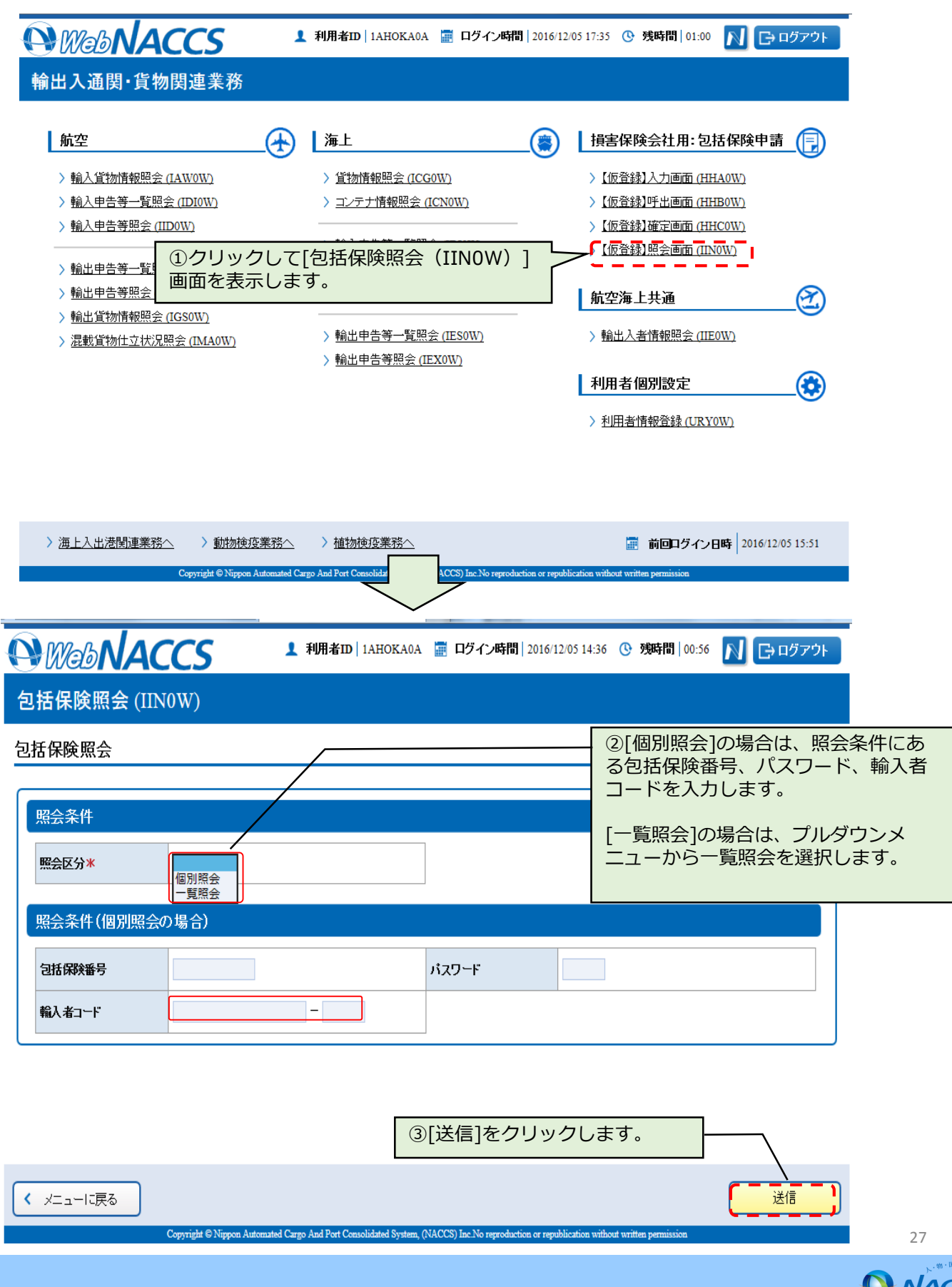

'\*≧®®<br>?CS

# **10.包括保険照会(2)**

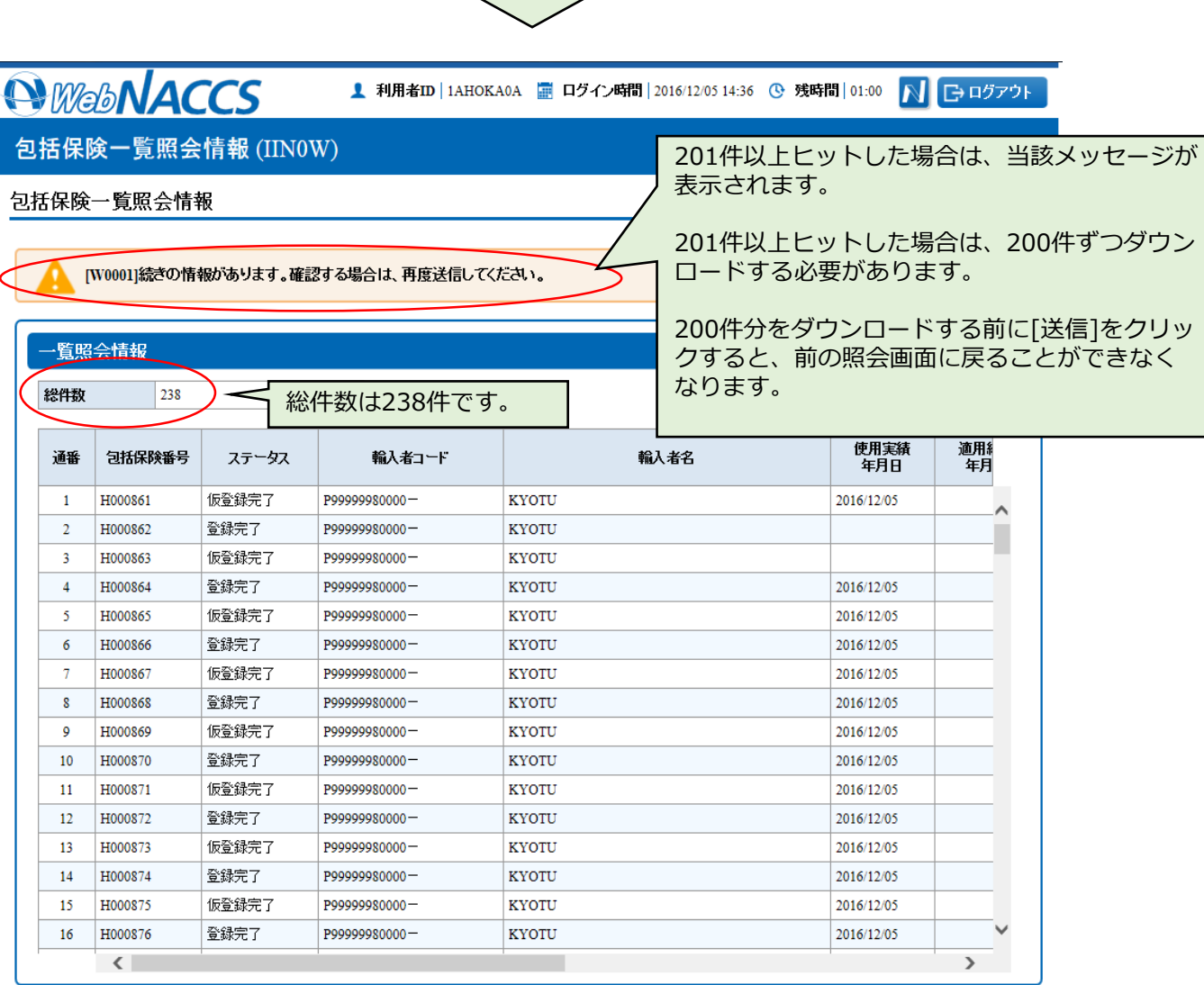

③[ダウンロード]をクリックし、CSV ファイルをダウンロードします。

 $\overline{\left( \sqrt{2} \pm \sqrt{2} \right)}$ 

 $\sqrt{270-1}$ 送信

mated Cargo And Port C CCS) Inc No reproducti

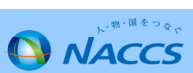

## **10.包括保険照会(3)**

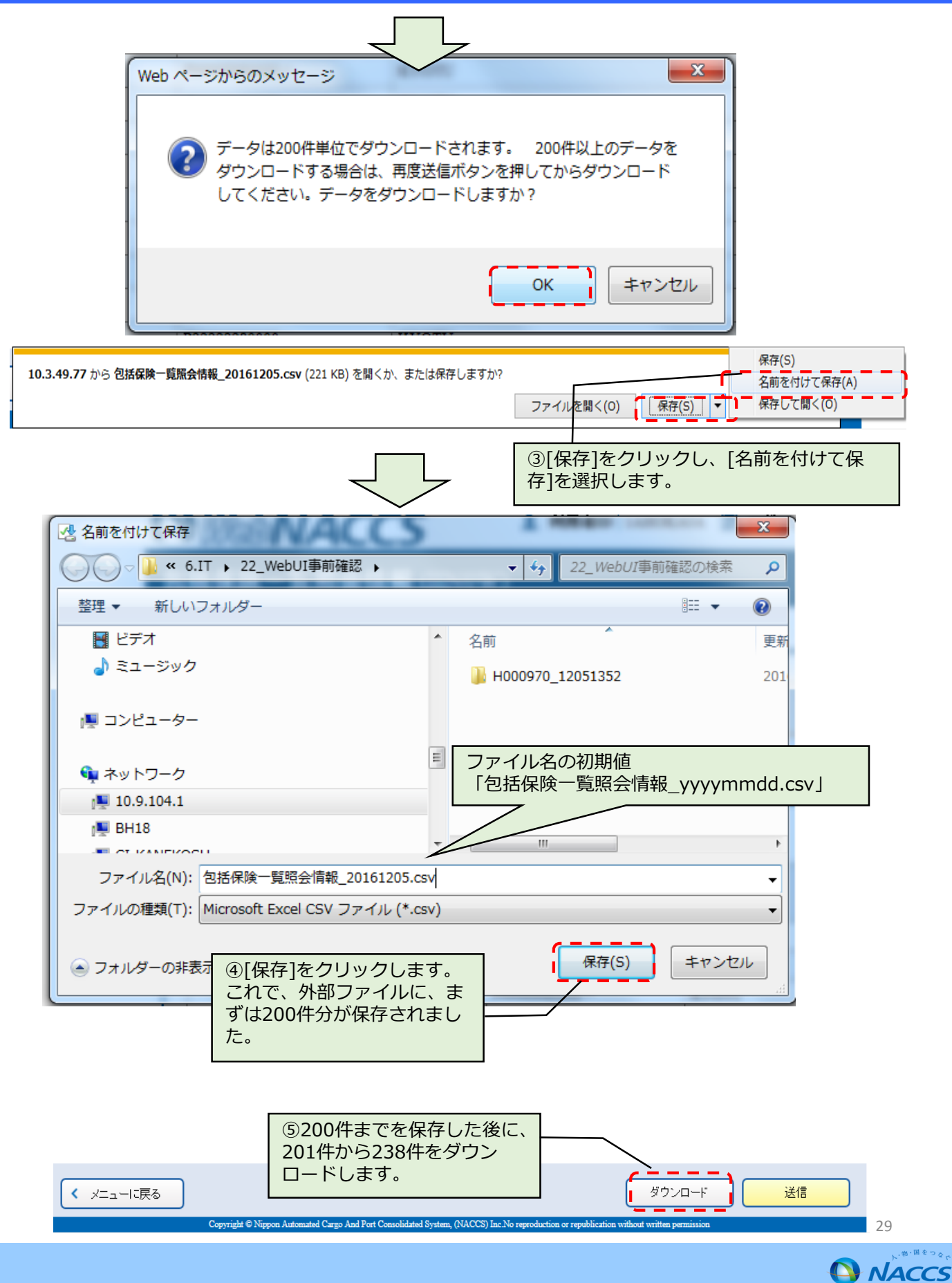

# **10.包括保険照会(4)**

▲ 利用者ID | 1AHOKA0A | □ ログイン時間 | 2016/12/05 14:36 | ⊙ 残時間 | 01:00

NBログアウト

#### 包括保険一覧照会情報 (IINOW)

#### 包括保険一覧照会情報

*AWebNACCS* 

[W0001]続きの情報があります。確認する場合は、再度送信してください。

#### 覧照会情報 総件数 238 使用実績<br>年月日 適用<br>年月 通番 包括保険番号 ステータス 輸入者コード 輸入者名 仮登録完了 P99999980000-KYOTU 2016/12/05  $\mathbf{1}$ H000861 登録完了 P99999980000-KYOTU  $\overline{2}$ H000862  $\overline{3}$ 仮登録完了 P99999980000-**KYOTU** H000863 登録完了 KYOTU 2016/12/05  $\overline{4}$ P99999980000-H000864  $\overline{5}$ H000865 仮登録完了 P99999980000-**KYOTU** 2016/12/05 H000866 登録完了 P99999980000-**KYOTU** 2016/12/05 6  $\overline{7}$ 仮登録完了 P99999980000-**KYOTU** 2016/12/05 H000867 KYOTU 2016/12/05  $\pmb{8}$ 登録完了 P99999980000-H000868  $\ddot{\mathbf{Q}}$ 仮登録完了 P99999980000-**KYOTU** 2016/12/05 H000869 H000870 登録完了 P99999980000-**KYOTU** 2016/12/05 10 仮登録完了 H000871 P99999980000-**KYOTU** 2016/12/05  $11$ 登録完了 KYOTU 2016/12/05  $12\,$ H000872 P99999980000-H000873 仮登録完了 KYOTU 2016/12/05 13 P99999980000-登録完了 14 H000874 P99999980000-KYOTU 2016/12/05 H000875 仮登録完了 15 P99999980000-KYOTU 2016/12/05 登録完了 KYOTU 2016/12/05 16 H000876 P99999980000- $\langle$  $\mathcal{E}$

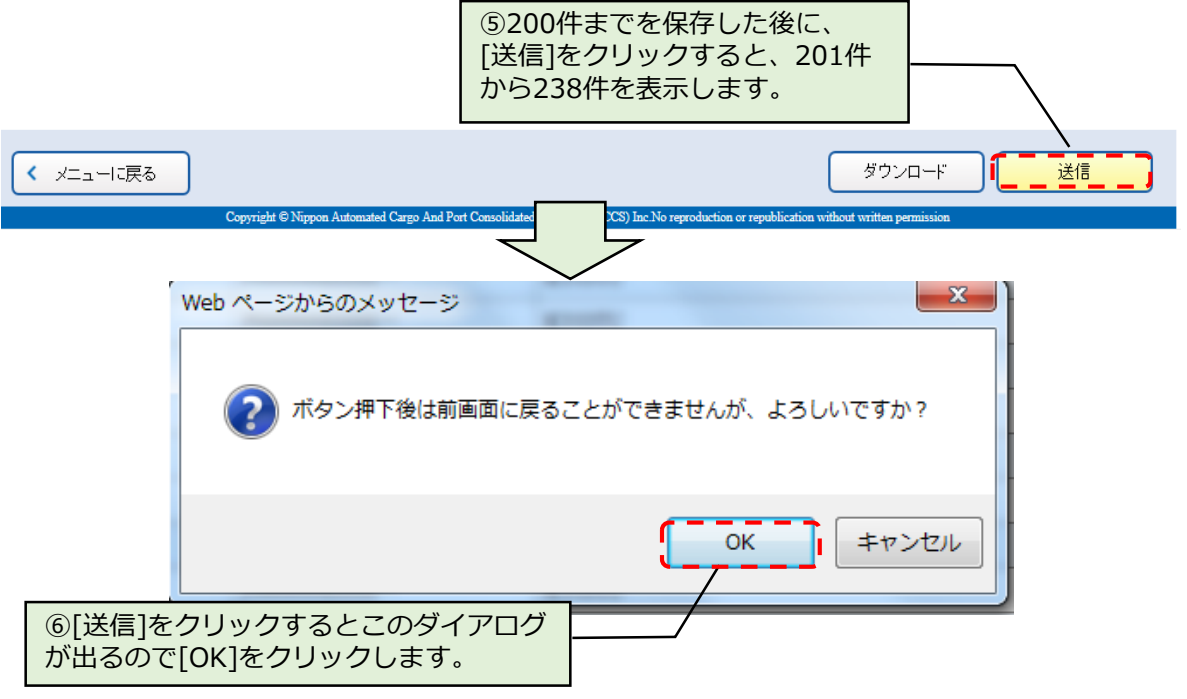

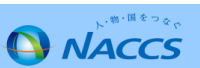

30

*AWebNACCS* 

<u>1</u> 利用者ID | 1AHOKA0A ■ ログイン時間 | 2016/12/05 14:36 © 残時間 | 01:00 N G ログアウト

#### 包括保険一覧照会情報 (IINOW)

#### 包括保険一覧照会情報

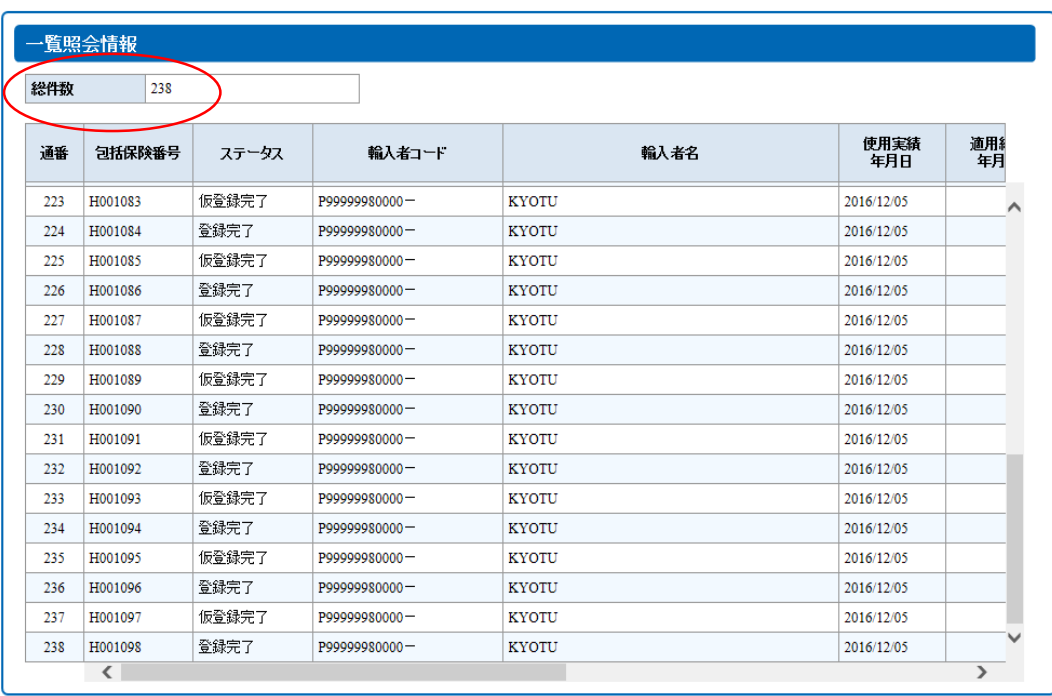

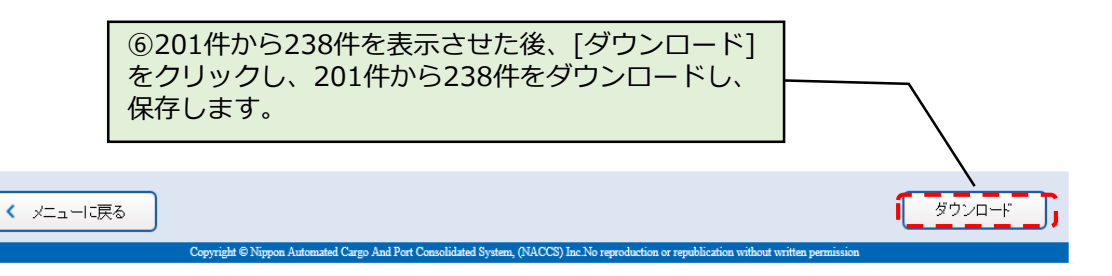

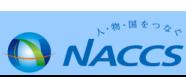

GE02SAction.do?r=3480:  $\mathcal{Q} \cdot \mathcal{O}$   $\rightarrow \mathcal{O}$  WebNACCS

*<u>OWebNACCS</u>* 

<u>●</u> 利用者ID | 1AHOKA0A | 日クイン時間 | 2016/12/05 14:36 | ① 残時間 | 00:59

NBログアウト

### 包括保険一覧照会情報 (IINOW)

包括保険一覧照会情報

[W0001]続きの情報があります。確認する場合は、再度送信してください。

 $\bar{\times}$ 

#### 一覧照会情報

#### 総件数 238

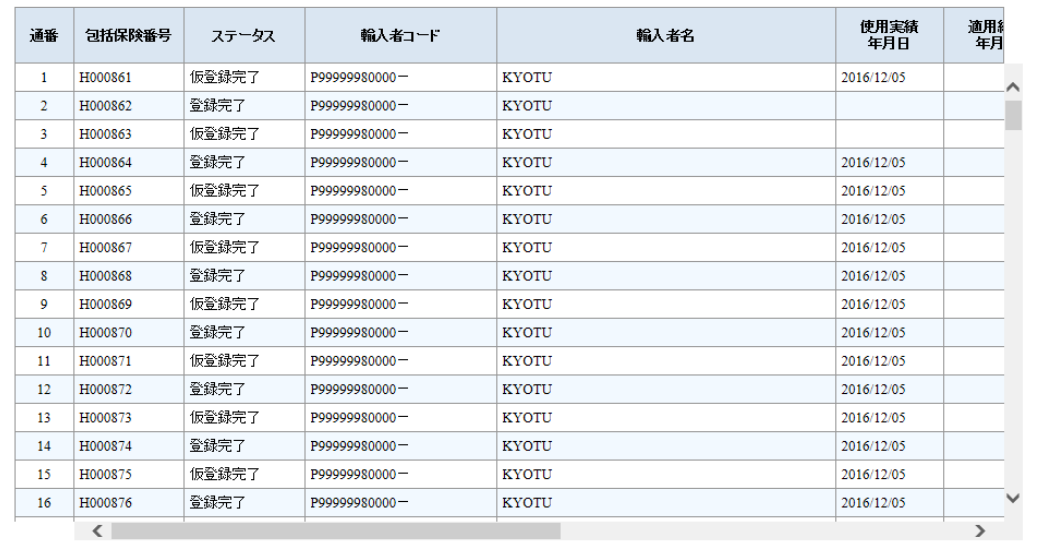

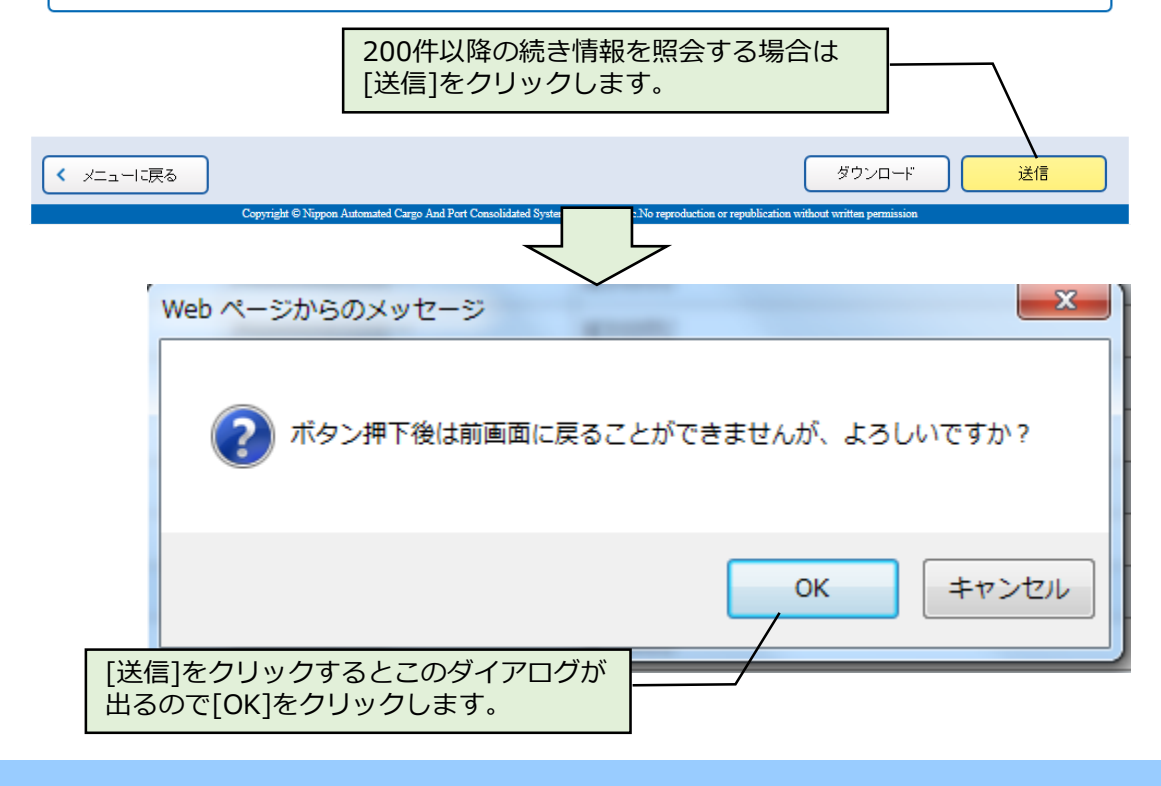

32**Q** NACCS

## **11.パスワード変更(1)**

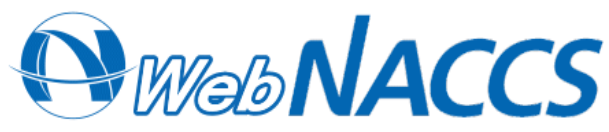

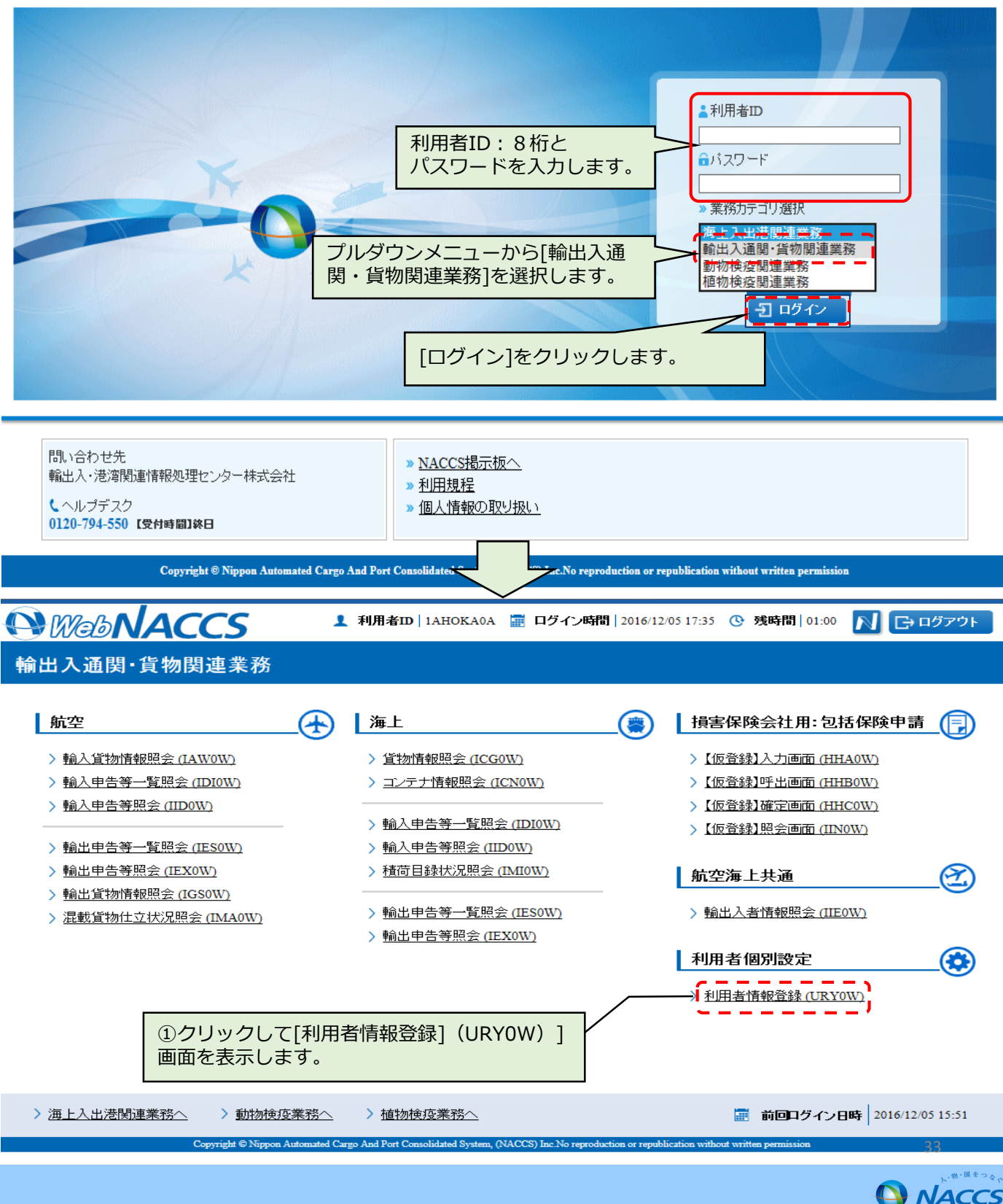

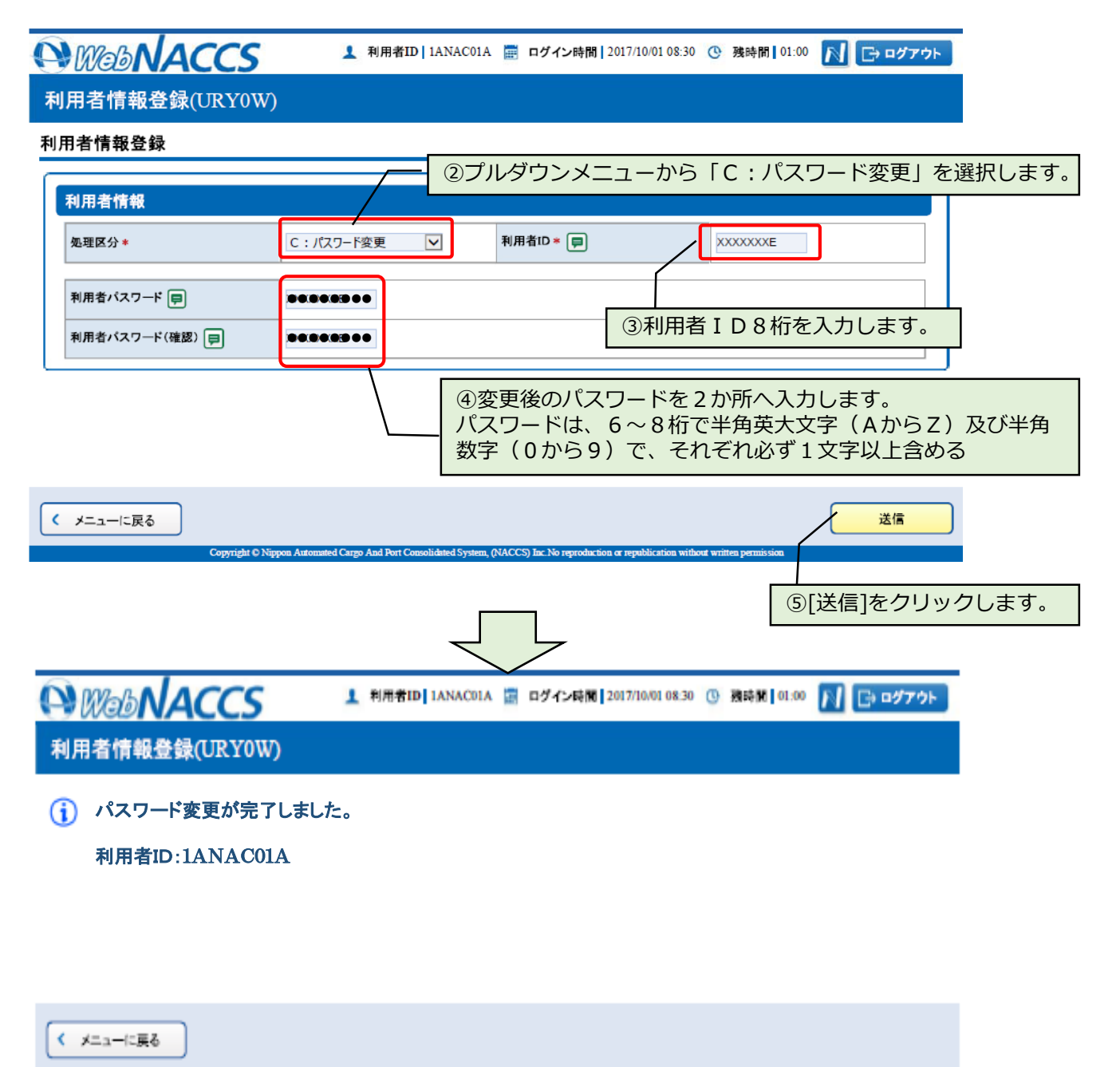

Copyright © Nippon Automated Cargo And Port Consolidated System, (NACCS) Inc. No reproduction or republication without we

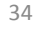